UNIVERSIDAD TÉCNICA DEL NORTE

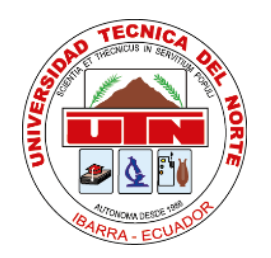

# FACULTAD DE INGENIERÍA EN CIENCIAS APLICADAS CARRERA DE INGENIERÍA EN SISTEMAS COMPUTACIONALES

**TEMA:**

# **DESARROLLO DEL SISTEMA BACKEND WEB PARA EL PROCESO DE PRECONTRATACIÓN Y CONTRATACIÓN DE LA EMPRESA MASTERCUBOX S.A. CON EL FRAMEWORK SPRING.**

TRABAJO DE GRADO PREVIO A LA OBTENCIÓN DEL TÍTULO DE INGENIERO EN SISTEMAS COMPUTACIONALES

**AUTOR:**

Jefferson Santiago Ortega Checa

## **DIRECTOR:**

Msc. Xavier Mauricio Rea Peñafiel

Ibarra, 2019

## **UNIVERSIDAD TÉCNICA DEL NORTE**

## **BIBLIOTECA UNIVERSITARIA**

## **AUTORIZACIÓN Y USO DE PUBLICACIÓN A FAVOR DE LA UNIVERSIDAD TÉCNICA DEL NORTE**

## 1. IDENTIFICACIÓN DE LA OBRA

En cumplimiento del Art. 144 de la Ley de Educación Superior, hago la entrega del presente trabajo a la Universidad Técnica del Norte para que sea publicado en el Repositorio Digital Institucional, para lo cual pongo a disposición la siguiente información:

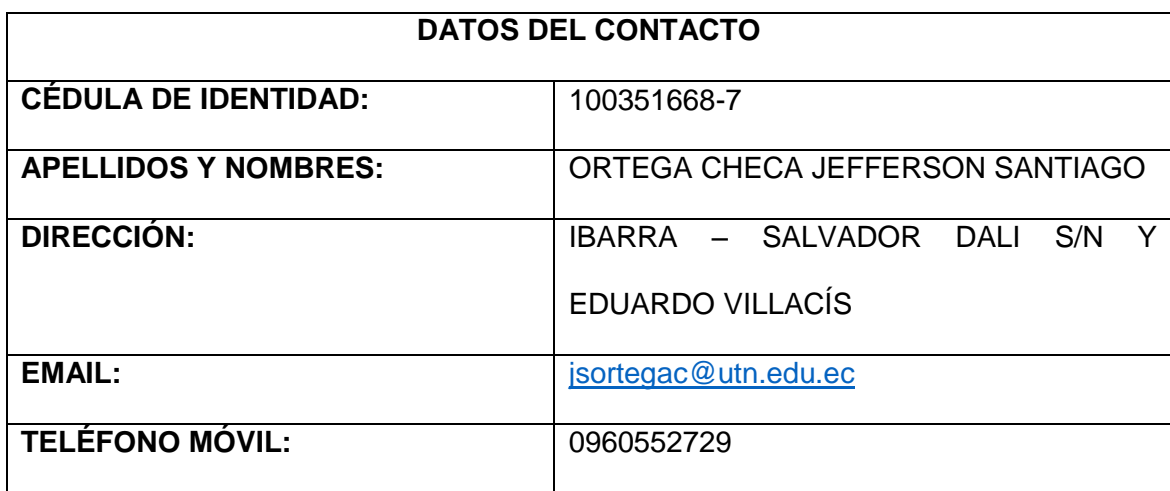

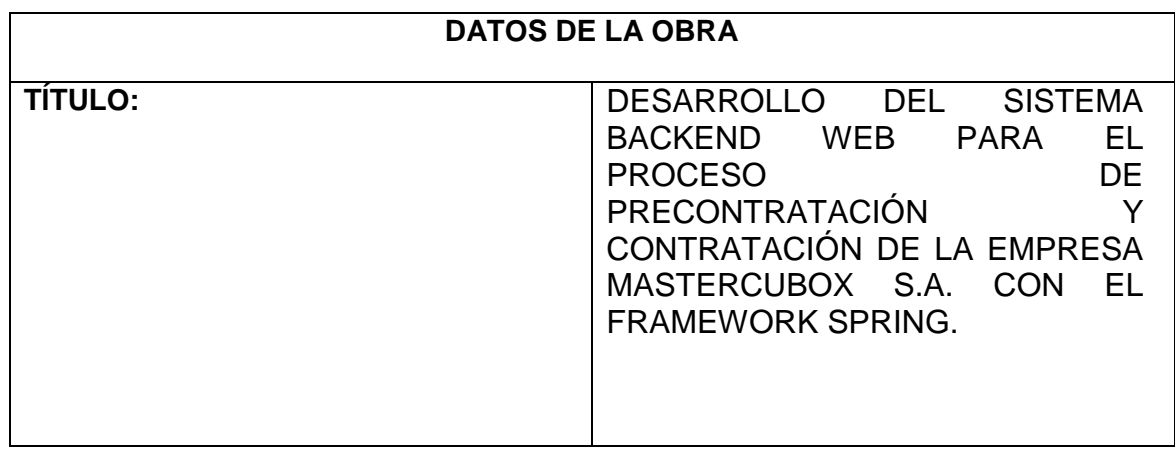

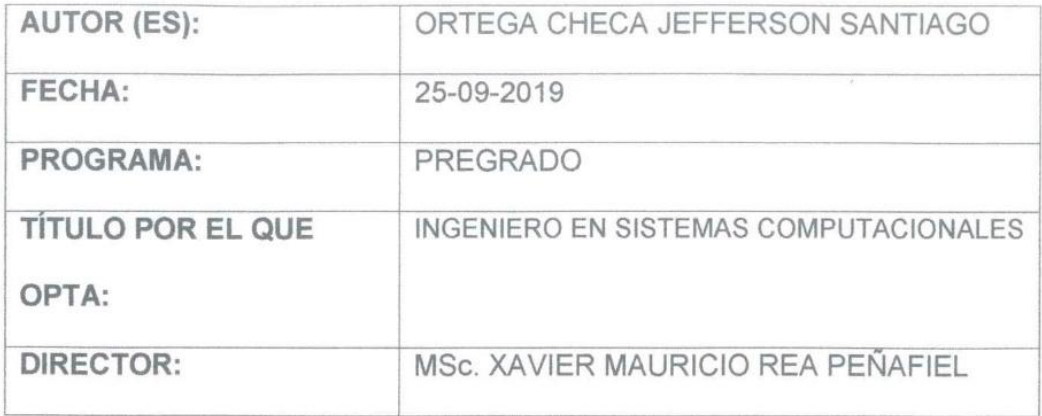

#### 2. CONSTANCIAS

El autor manifiesta que la obra objeto de la presente autorización es original y se la desarrolló sin violar derechos de autor de terceros, por lo tanto, la obra es original y que es el titular de los derechos patrimoniales, por lo que asume la responsabilidad sobre el contenido de esta y saldrá en defensa de la Universidad en caso de reclamación por parte de terceros.

Ibarra, a los 25 días del mes de septiembre del 2019

Jefferson Santiago Ortega Checa 1003516687

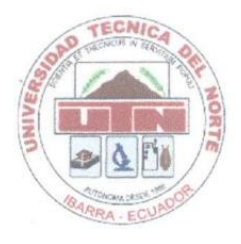

### UNIVERSIDAD TÉCNICA EL NORTE

## FACULTAD DE INGENIERÍA EN CIENCIAS APLICADAS

Ibarra, 25 de septiembre del 2019

## **CERTIFICACIÓN DIRECTOR**

El Sr. Jefferson Santiago Ortega Checa, portador de la cédula de identidad número: 100351668-7, ha trabajado en el desarrollo del proyecto de grado "DESARROLLO DEL SISTEMA BACKEND WEB PARA EL PROCESO DE PRECONTRATACIÓN Y CONTRATACIÓN DE LA EMPRESA MASTERCUBOX S.A. CON EL FRAMEWORK SPRING.", previo a la obtención del Título de Ingeniero en Sistemas Computacionales, realizando con interés profesional y responsabilidad, que certifico en honor a la verdad.

MSc. MAURICIO REA DIRECTOR DE TRABAJO DE GRADO

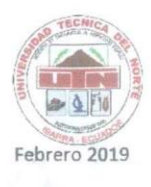

UNIVERSIDAD TÉCNICA DEL NORTE FACULTAD DE INGENIERÍA EN CIENCIAS APLICADAS CARRERA DE INGENIERÍA EN SISTEMAS COMPUTACIONALES

## **ACTA DE ENTREGA RECEPCIÓN**

#### TEMA: Módulo de precontratación y contratación.

En las instalaciones de la empresa MASTERCUBOX S.A. de la Ciudad de Ibarra, el día 4 de febrero del 2019, la Carrera de Ingeniería de Sistemas Computacionales de la Universidad Técnica del Norte por medio del trabajo de titulación "DESARROLLO DE SISTEMA BACKEND WEB PARA EL PROCESO DE PRECONTRATACIÓN Y CONTRATACIÓN DE LA EMPRESA MASTERCUBOX S.A. CON EL FRAMEWORK SPRING" hace la entrega del sistema web "Precontratación y contratación", al Ing. Miguel Iturralde, Gerente General de la empresa MASTERCUBOX S.A.

El desarrollo del sistema informático lo realizó la Sr. Jefferson Santiago Ortega Checa con CI: 1003516687 bajo la tutoría del Msc. Mauricio Rea, conforme a los requisitos solicitados por el Ing. Pedro Román Jefe del Departamento Agrícola de la empresa.

A continuación, se detalla los productos entregados:

- Proyecto de desarrollo de software (Código Fuente).
	- Registros de predios, proveedores y contratos.  $\circ$
	- Gestión de predios y contratos.  $\Omega$
	- Reportes.  $\circ$
- Pruebas Funcionales y Aceptación del sistema desarrollado.
	- Manuales de Usuario.
- Manuales técnicos.
- Capacitación al personal encargado.

#### Atentamente, ENTREGA CONFORME

Jefferson Ortega. Tesista UNIVERSIDAD TÉCNICA DEL NORTE

RECIBE CONFORME.

 $\Box$ 44

Ing. Pedro Granda G. Msc Coordinador Carreia Ingeniería en Sistemas Computacionales

Ing. Mauricio Rea, Msc. Docente tutor UNIVERSIDAD TÉCNICA DEL NORTE

Ing Miguel Iturralde Gerente General MASTERCUBOX S.A.

Cluch

Página 1 de 1

**WASTERCUBOX** RUC-109173599901

## **Dedicatoria**

<span id="page-5-0"></span>El presente trabajo de titulación lo dedico principalmente a Dios, por darme fuerza para continuar en los momentos más difíciles en el proceso de obtener uno de los anhelos más deseados.

A mis padres Santos y Virginia, por su amor, trabajo, sacrificio y confianza que me han brindado en todos estos años de estudio, gracias a ustedes he logrado llegar hasta aquí y convertirme en un profesional. Será siempre un orgullo y privilegio ser su hijo, son los mejores padres.

Finalmente quiero dedicar esta tesis a mi persona especial quien siempre me apoyo y comprendió en este proceso Te Amo Danny, y a todos mis amigos, por apoyarme en todo, por extender su mano en momentos difíciles, de verdad mil gracias.

Jefferson Ortega C.

## **Agradecimientos**

<span id="page-6-0"></span>Agradezco a todos los docentes de la Carrera de Ingeniería en Sistemas Computacionales de la Universidad Técnica del Norte, por haber compartido sus conocimientos y experiencias a lo largo de la preparación en nuestra carrera, de manera especial, al Ing. Mauricio Rea director de mi trabajo de titulación quien me ha guiado con su experiencia y responsabilidad como docente, a la Ing. Daysi Imbaquingo que gracias a su apoyo y consejos hicieron que pueda crecer día a día como profesional y ganar experiencia en el campo laboral.

También agradezco a la empresa Mastercubox S.A. por confiar en nosotros y abrir las puertas a todo el equipo de desarrollo y permitirnos implementar nuestro sistema.

Jefferson Ortega C.

## <span id="page-7-0"></span>Tabla de Contenido

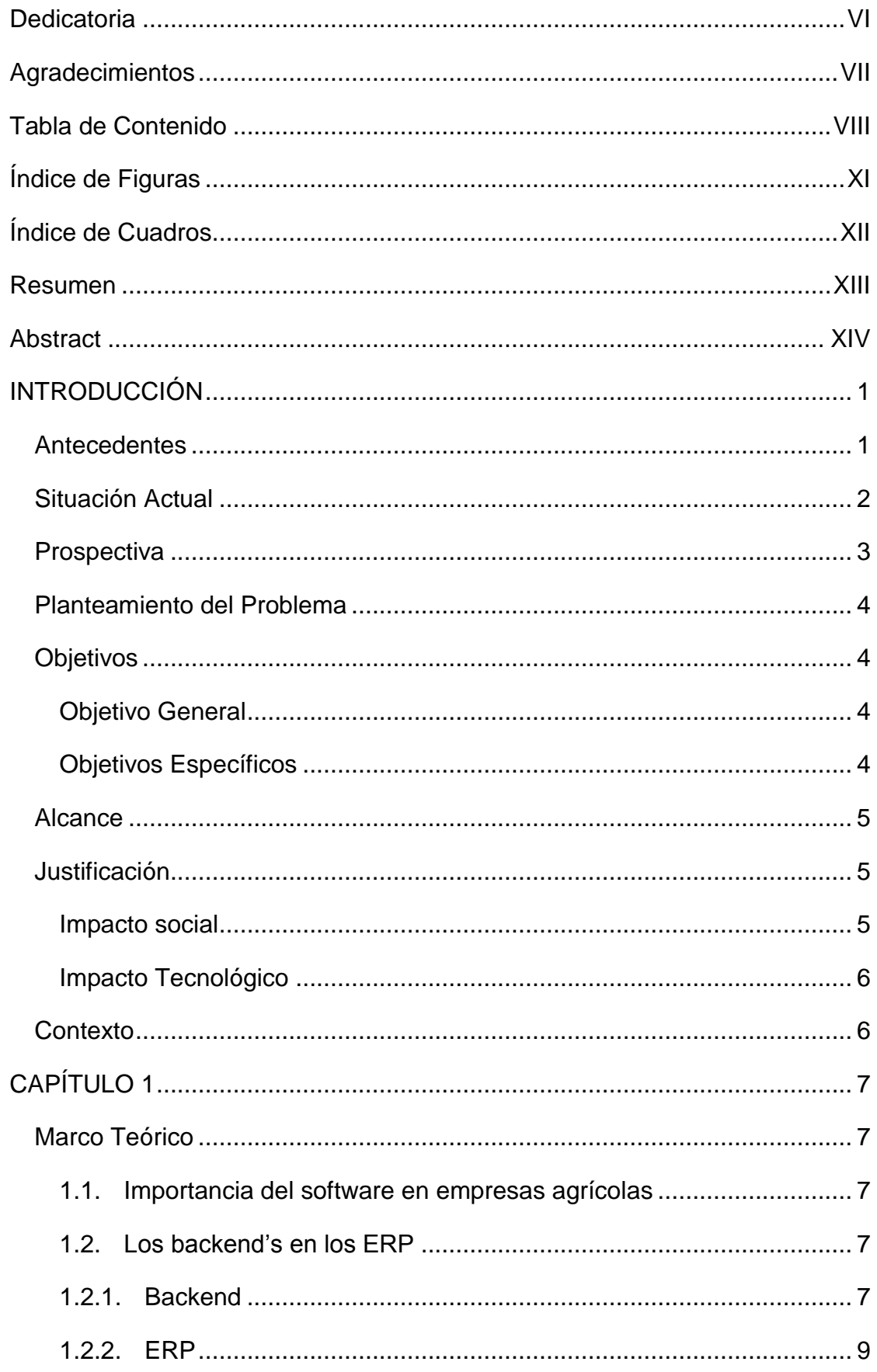

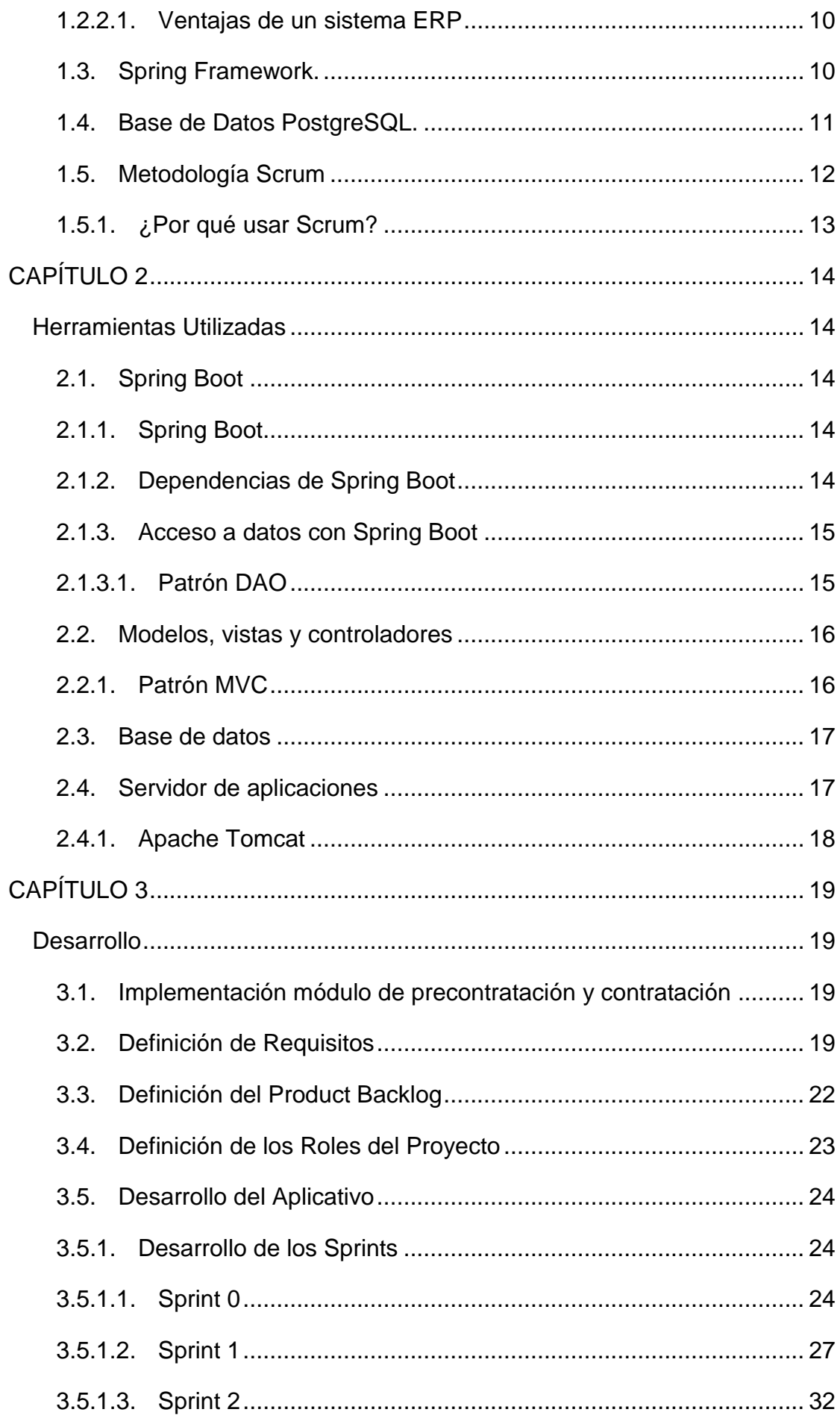

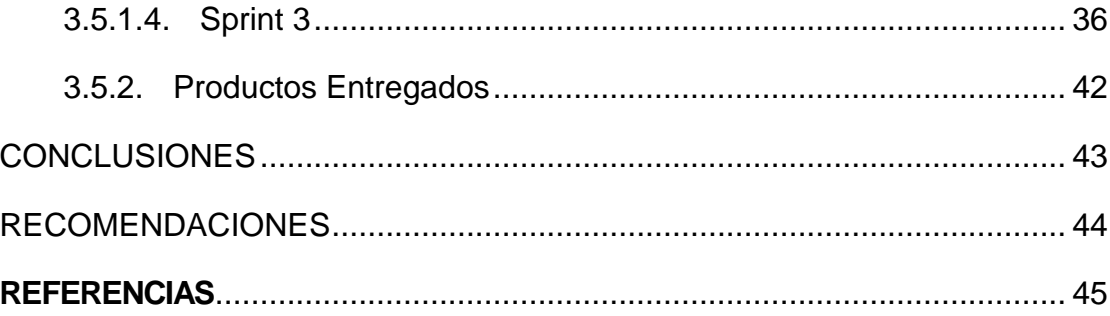

# **Índice de Figuras**

<span id="page-10-0"></span>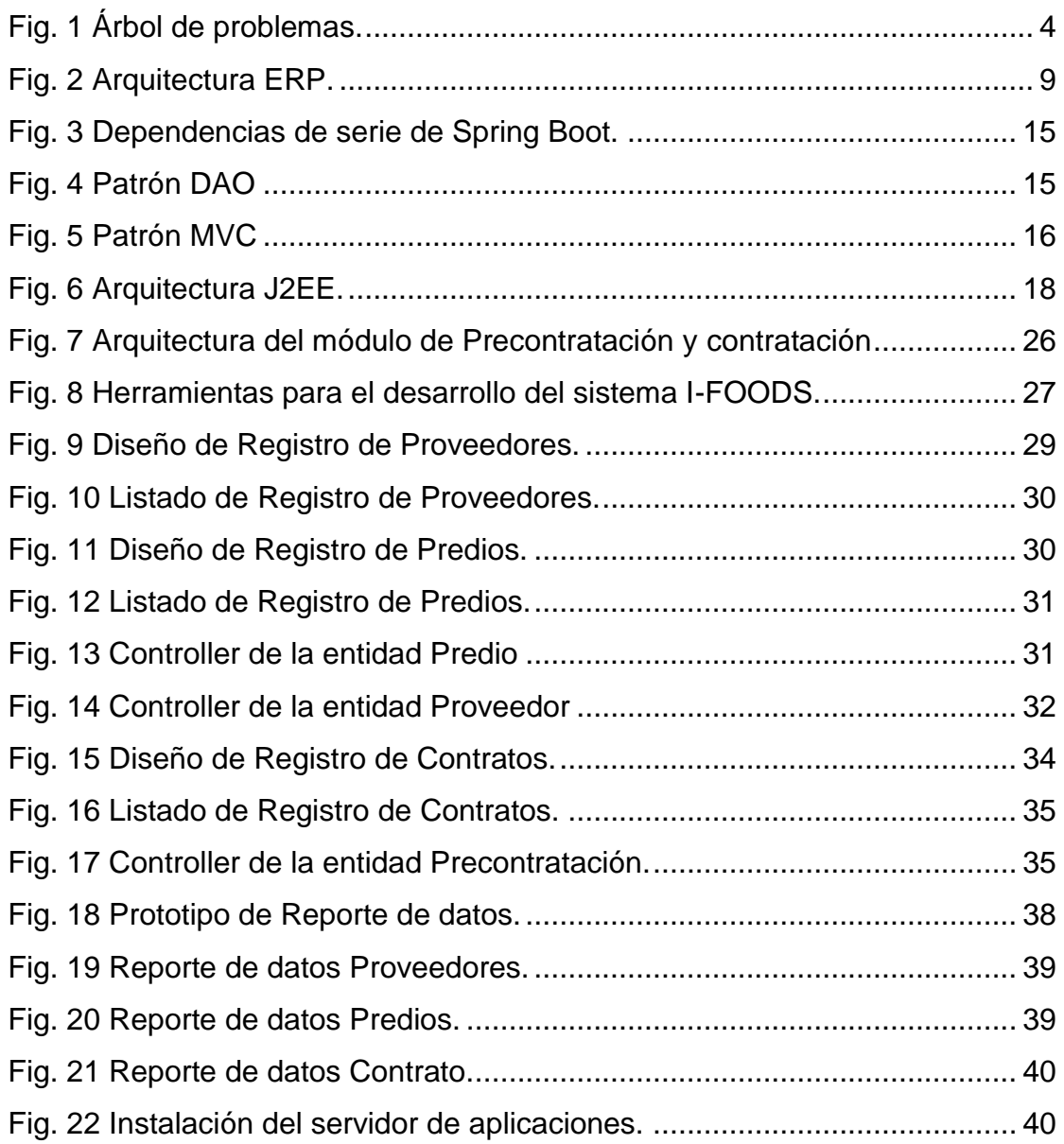

## **Índice de Cuadros**

<span id="page-11-0"></span>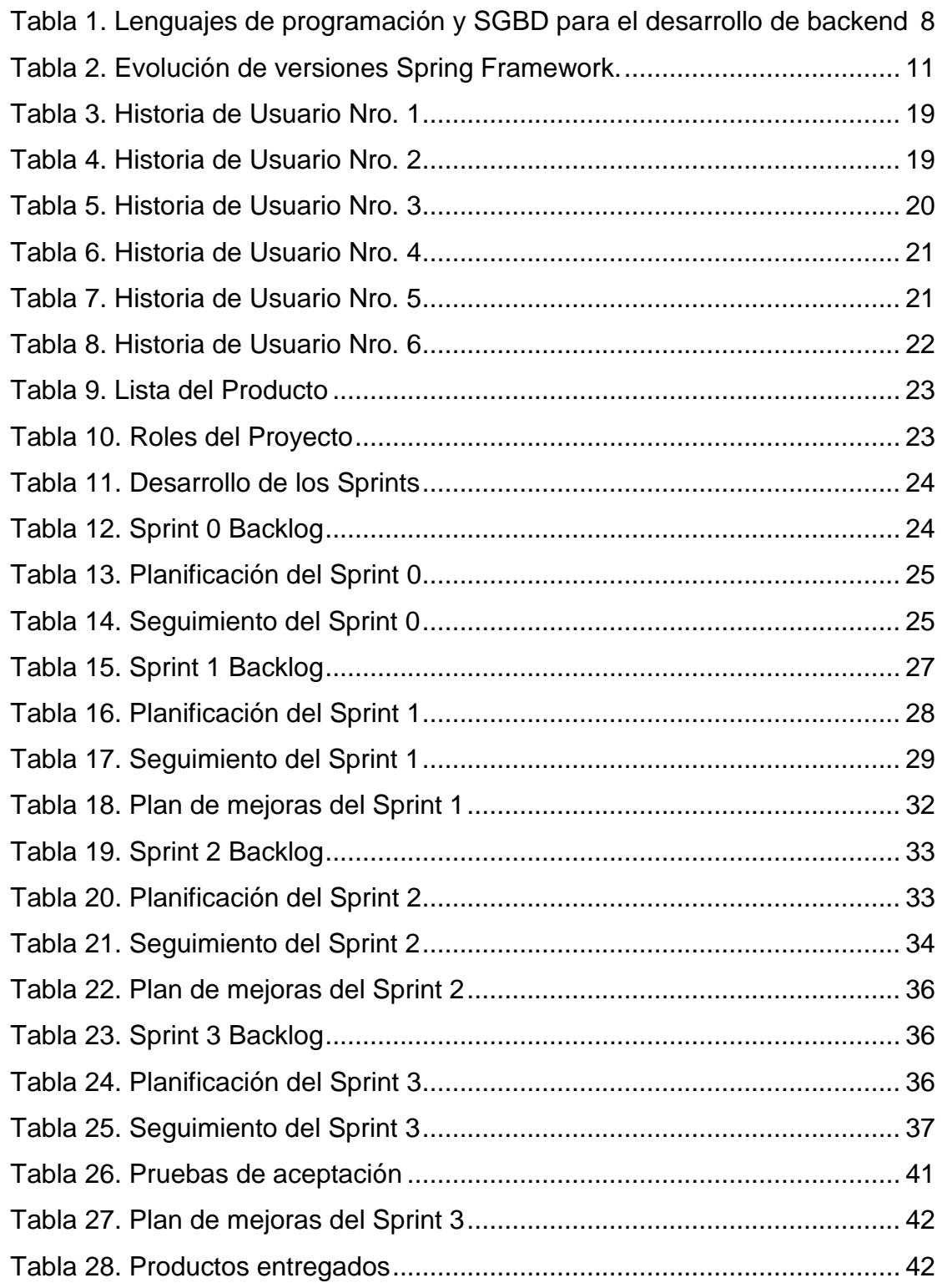

## **Resumen**

<span id="page-12-0"></span>En este trabajo de titulación nombrado "DESARROLLO DEL SISTEMA BACKEND WEB PARA EL PROCESO DE PRECONTRATACIÓN Y CONTRATACIÓN DE LA EMPRESA MASTERCUBOX S.A. CON EL FRAMEWORK SPRING.", se encuentra conformado por tres capítulos.

En la parte de la Introducción se define el problema, objetivo general y objetivos específicos. También se incluye el alcance que va a tener el proyecto realizado, así como la justificación de la realización de este.

En el primer capítulo, se realizó un marco teórico de gestión y tecnológico y el proceso a automatizar.

En el segundo capítulo, se realizó una recopilación de las herramientas que se utilizarán para el desarrollo del sistema

En el tercer capítulo, se detalla el desarrolló la aplicación web para el módulo de precontratación y contratación de la empresa MASTERCUBOX.S.A. El nombre escogido para esta aplicación es "I-FOODS Mastercubox", esta aplicación se realizó utilizando Angular para el front-end y Spring boot para el backend, para la comunicación entre estos se utilizaron microservicios REST implementando la Metodología Ágil Scrum.

#### **Abstract**

<span id="page-13-0"></span>In this degree work called *"DEVELOPMENT OF THE SYSTEM WEB BACKEND*  FOR THE PROCESS OF PRE-ENGAGEMENT PROCESS AND RECRUITMENT OF *THE COMPANY MASTERCUBOX S.A WITH THE FRAMEWORK SPRING*" it consists of three chapters.

In the introduction part, it defines the problem, general objective and specific objectives. Also, there is included the scope that the project will have realized, as well as the justification for the realization of this.

In the first chapter, a theoretical basis of technological management and the process to be automated was carried out.

In the second chapter, a compilation of the tools to be used for system development was realized.

In the third chapter, there is detailed the development of the web application for the module of pre-recruitment and recruitment of the company MASTERCUBOX S.A. The name chosen for this application is "I-FOODS Mastercubox", this application was realized using angular for the front -end and Spring boot for the back-end, for the communication between these REST microservices were used implementing the Agile Scrum methodology.

## **INTRODUCCIÓN**

## **Antecedentes**

<span id="page-14-1"></span><span id="page-14-0"></span>"La evolución de las plataformas y herramientas para la creación de sitios Web ha expandido las posibilidades del desarrollo, especializando sus partes y dividiendo las tareas principales del programador en dos grandes áreas: La interfaz visible para los usuarios denominada front-end y las configuraciones backend de un proyecto Web. Un desarrollador backend es un profesional fundamental en los proyectos Web, responsable de la programación y todos sus componentes, coordinando páginas, formularios, funcionalidades, bases de datos y servidores Web." (CampusMVP, 2015)

En sus inicios las aplicaciones Web fueron muy básicas y aún no existía el término ERP como sistema Web de tal forma que únicamente fueron desarrolladas con un solo lenguaje de programación y hasta podemos decir que fueron muy limitadas en sus capacidades.

"Con la evolución de las plataformas y herramientas se fue expandiendo tanto su eficiencia como calidad de desempeño, el monitoreo de los recursos naturales generalmente se concibe a través de la utilización de herramientas sofisticadas y costosas como son los Sistemas de Información Geográfica y los sistemas de percepción remota. Por otra parte, el conocimiento detallado que tienen de los recursos naturales los principales usuarios de éstos, que muchas veces son campesinos o indígenas, no se valora en su justa dimensión. En la actualidad se puede encontrar aplicaciones Web como SIMA (Sistema Integrado de Monitoreo Agrícola) que se encarga de recolección, análisis y monitoreo de campos agrícolas." (Torrealba & Laforge, 1998)

"En la Empresa Mastercubox S.A. se viene implementando un proyecto de innovación tecnológica de elaboración de alimentos para animales en base a la producción de alfalfa. Es una empresa privada que se enfoca en el área agrícola, el principal producto que realizan son cubos o croquetas de alfalfa. Para la implementación de este proyecto innovador Mastercubox S.A. firmo un contrato con el Ministerio Coordinador de la Producción Empleo y Competitividad, el mismo que durará 15 años." (Yachay, 2015)

## **Situación Actual**

<span id="page-15-0"></span>Las empresas en la actualidad se apoyan cada vez más en la tecnología para la mejora de sus procesos y productos. Por lo que la adopción de un sistema Web está dejando de ser una alternativa para pasar a ser un requerimiento, y toda herramienta que ayude a ahorrar tiempo, dinero, recursos y mejorar el servicio a clientes permite lograr una generación de valor para la empresa.

En este contexto las empresas emprendedoras, se apoyan cada vez más en la tecnológica. Por ende, en la empresa Mastercubox surgió la necesidad de implementar un sistema Web o ERP para evitar el trabajo con el método tradicional en el que se encuentran varias empresas y cambiar por un nuevo enfoque que aproveche los beneficios que las nuevas tecnologías ofrecen.

Hoy en día, muchas empresas buscan los beneficios de un sistema ERP, el término ERP se refiere a "sistema de planificación de recursos empresariales"; las principales ventajas de un sistema ERP es que automatizan los procesos de las empresas además de lograr una integración de distintas plataformas en un solo sistema y teniendo disponible la información de la empresa en el momento que se requiera.

En la Empresa Mastercubox S.A. actualmente se vienen realizando procesos manuales los mismos que dificultan llevar un buen control y registro de la información relacionada con esta empresa, el proceso de precontratación y contratación es de vital importancia para el análisis de la información que llega a la empresa, trabajo inicial crucial para obtener un producto de calidad.

Para este proyecto se selecciona la plataforma tecnológica Spring, que viene dando pasos concretos con proyectos de gran importancia. entre los más representativos se encuentran Spring Cloud, Spring para Android, Spring Security y Spring Boot.

2

## **Prospectiva**

<span id="page-16-0"></span>Mediante el análisis del lenguaje Java y el Framework Spring se desarrollará sistemas Web de mejor calidad y eficiencia para backend.

Aprovechando la facilidad de integración de plataformas en sistemas ERP la Empresa Mastercubox S.A. permitirá la creación de un sistema Web el mismo que se espera como resultado final que el proceso de precontratación y contratación estén automatizados por completo con una arquitectura muy robusta y herramientas de calidad que faciliten el trabajo de la empresa y aseguren el desempeño del sistema ERP y la integridad de la información de la empresa almacenada en el mismo.

La innovación y los nuevos frameworks seguirán apareciendo en el mercado y una parte importante de los desarrolladores es que se seguirá teniendo la necesidad de integrar estos productos dentro de su soporte y es aquí donde Spring tiene mucho que decir porque es una plataforma que se integra con facilidad.

Con el sistema en funcionamiento el personal que trabaja en la empresa Mastercubox llevará un mejor control de los clientes que llegan a la empresa para obtener los servicios de esta, la empresa también optimizará los resultados de atención a clientes informándoles de las observaciones que la empresa pudo detectar.

## <span id="page-17-0"></span>**Planteamiento del Problema**

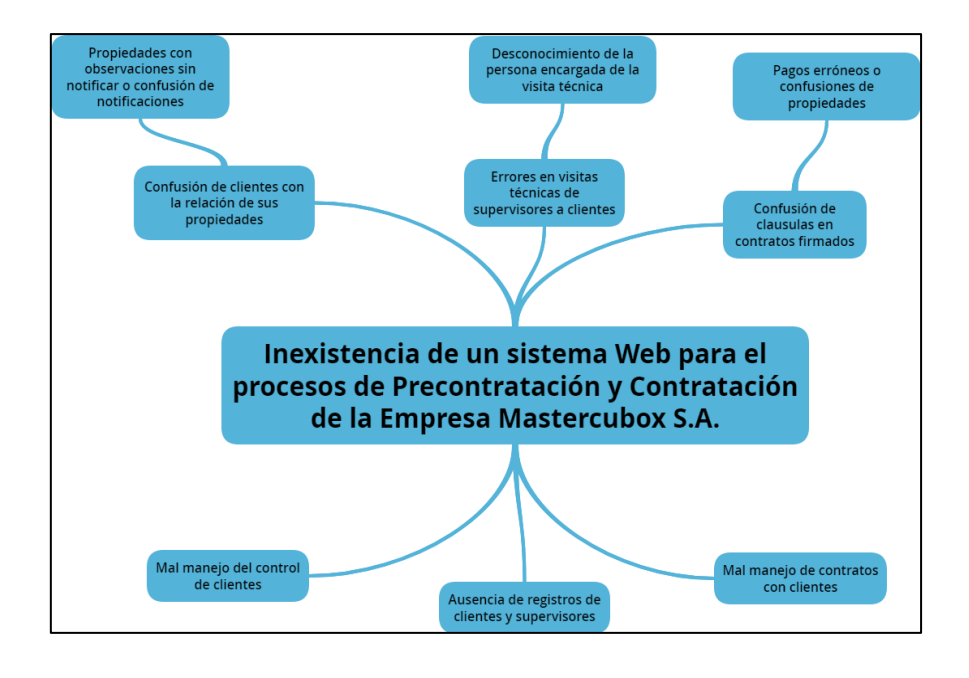

Fig. 1 Árbol de problemas. Fuente: Propia

<span id="page-17-4"></span>¿Por qué los programadores deben elegir Spring Framework y el Lenguaje Java para el proceso de desarrollo de un ERP o Sistema Web?

## **Objetivos**

## <span id="page-17-2"></span><span id="page-17-1"></span>**Objetivo General**

Desarrollar el sistema Backend Web para el proceso de precontratación y contratación de la Empresa Mastercubox S.A. con el Framework Spring

## <span id="page-17-3"></span>**Objetivos Específicos**

- Estudiar las bases teóricas necesarias y recolectar información a través de una investigación documental que sustente conceptual y técnicamente la información para ser aplicada en el desarrollo de sistemas backend Web con lenguaje Java y Spring Framework.
- Estudiar el Framework Spring en el desarrollo de aplicaciones Backend Web y validar la información en cada Spring realizado con la metodología ágil Scrum.
- Desarrollar un sistema Web para la Precontratación y Contratación de clientes, sistematizando el proceso de recopilación de información, estudio del suelo para su aprobación y una posterior contratación para producción agrícola, bajo la metodología ágil Scrum.

## **Alcance**

<span id="page-18-0"></span>Para el objetivo de este proyecto en el desarrollo del Sistema Precontratación y Contratación de clientes para la empresa Mastercubox S.A. se utilizará la metodología SCRUM y tendrá los siguientes módulos:

- Módulo de Registro de Proveedores y Predios. Este módulo permitirá tener un registro detallado de los agricultores quienes mediante una solicitud a la empresa serán analizados por el departamento Agrícola, Financiero y Gerencia General, también, permitirá llevar un registro de los supervisores del departamento agrícola que son los encargados en recopilar la información de la propiedad o terreno para su análisis.
- Módulo de Administración de Información (Visita Técnica). Este módulo será el encargado de almacenar, actualizar, leer y eliminar la información proporcionada por la visita técnica del supervisor encargado a la propiedad o terreno del cliente y presentar a los departamentos Agrícola, Financiero y Gerencia General para su respectivo análisis.
- Módulo de Contrataciones. Una vez aprobada la contratación del agricultor por los diferentes departamentos avanzan a una etapa de contratación que es la encargada de la contratación y también de llevar un registro de los contratos de los agricultores con toda la información detallada para su seguimiento.

## **Justificación**

#### <span id="page-18-2"></span><span id="page-18-1"></span>**Impacto social**

Utilizando las bases teóricas recolectadas durante el proceso de investigación se desarrollará un sistema Web de recopilación de información para la Precontratación de clientes, contratación de clientes luego de sus análisis respectivos por los departamentos encargados y registro de clientes para las visitas técnicas de la Empresa Mastercubox S.A. que actualmente no disponen de una automatización en sus procesos de Precontratación, Contratación y Registros.

#### <span id="page-19-0"></span>**Impacto Tecnológico**

El estudio surge de la necesidad que tienen los nuevos desarrolladores, que buscan ampliar sus conocimientos en desarrollo de aplicaciones backend Web utilizando el lenguaje de programación Java con Spring Framework, con el objetivo de mejorar la calidad del software y el coste de tiempo durante el proceso de desarrollo.

## **Contexto**

<span id="page-19-1"></span>En el repositorio de la Biblioteca de la Universidad de Guayaquil encuentro que se ha realizado una investigación sobre "desarrollo de una arquitectura juntamente con el desarrollo del módulo de seguridad a utilizar en el sistema de ESALUD, utilizando las tecnologías JSF, Spring Framework y OpenSource" del autor García Chóez, M. O., & Tomalá Mina, E. C. (2017).

Esta investigación no tiene ninguna relación con este anteproyecto debido a que mi tema se centra en el estudio de Spring Framework para el desarrollo de backend's de sistemas Web, lo que difiere y mi propuesta es novedosa y actual.

# **CAPÍTULO 1 Marco Teórico**

### <span id="page-20-2"></span><span id="page-20-1"></span><span id="page-20-0"></span>**1.1. Importancia del software en empresas agrícolas**

A nivel mundial existe un gran número empresas que por su tamaño y su nivel de producción se ven en la necesidad de implementar o contratar los servicios de software para la producción agrícola, cabe recalcar que la mayoría de estos sistemas no son de uso gratuito ya que las ventajas que nos ofrecen son muy significativas en cuanto a la gestión y automatización de los procesos, mismos que tradicionalmente se los realiza de forma manual exponiéndose a errores humanos tanto de digitación y cálculo.

Uno de los sistemas más completos a nivel mundial es Agroware, un software mexicano creado para la planeación, control y costos de producción agrícola que entre sus principales beneficios están la automatización de procesos administrativos y operativos del campo.

En Ecuador tenemos una gran variedad de empresas dedicadas a la producción agrícola las cuales se ven en la necesidad de contratar o implementar un software para la gestión de procesos, en este aspecto la empresa agrícola Mastercubox S.A. gracias a un convenio existente con la Universidad Técnica del Norte permitió que estudiantes de la carrera de Ingeniería en Sistemas Computacionales desarrollen el ERP que lleva por nombre I-FOODS para la automatización de sus procesos logrando así mejorar la calidad de sus productos y mejorar el servicio que brinda a la ciudadanía del norte de Ecuador y Sur de Colombia.

## <span id="page-20-4"></span><span id="page-20-3"></span>**1.2. Los backend's en los ERP**

## **1.2.1. Backend**

"Un desarrollador backend es quien trabaja del lado del servidor, utilizando lenguajes tales como Java, C#, Python, etc; interactuando con bases de datos, verificando sesiones de usuario y montando una página en el servidor." (Luna, Peña, & Iacono, 2018)

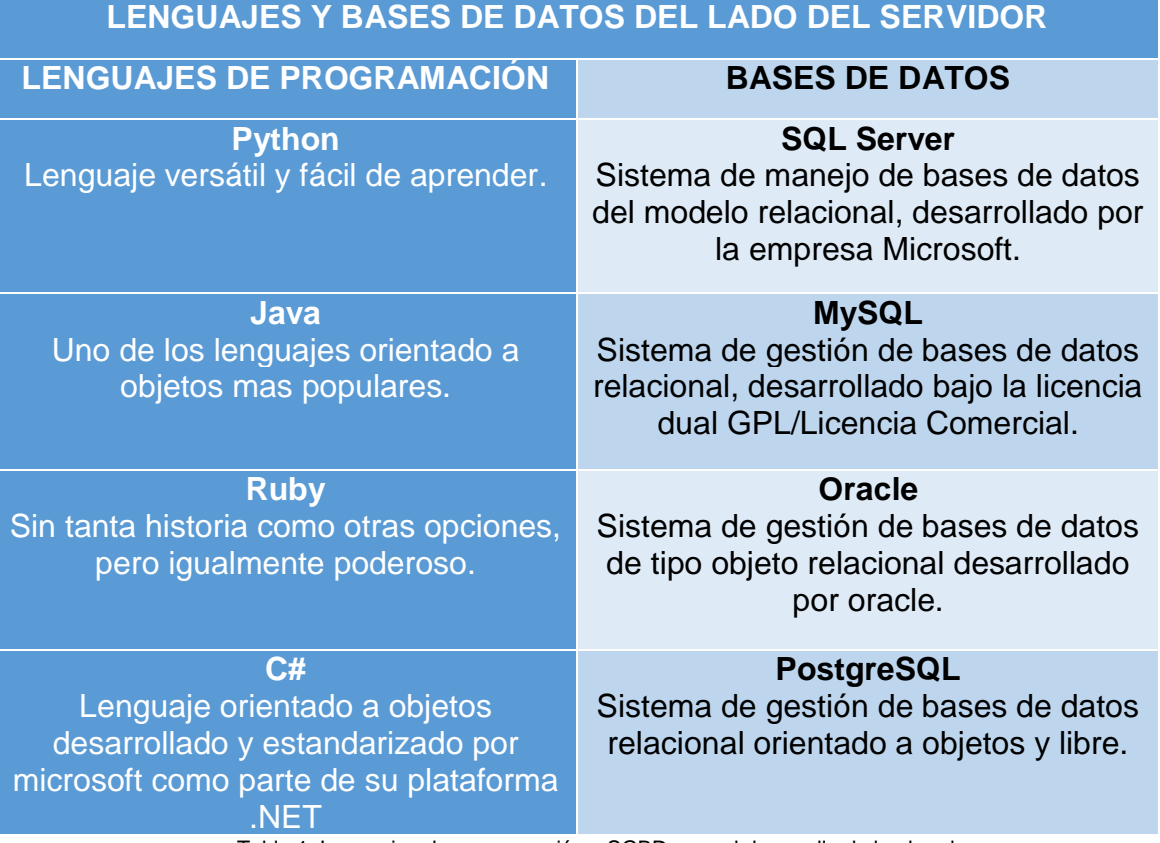

Tabla 1. Lenguajes de programación y SGBD para el desarrollo de backend Fuente: Propia

<span id="page-21-0"></span>El backend es la parte lógica de un sistema web, es decir es la comunicación y conjunto de acciones del sistema web con el servidor para que funcione de manera adecuada dicho sistema, los backend's es lo que llamamos comúnmente como la parte administrativa del sistema web en donde se gestionan los contenidos y ajustes que serán mostrados al usuario final.

"Los sistemas web están estructurados en dos capas claramente diferenciadas, backend y frontend, una división clásica definida en el área del desarrollo de software. En este contexto, el backend es el extremo del servidor de la aplicación, aquél que proporciona la lógica, definición del servicio y acceso al modelo de datos." (Martínez, 2015).

<span id="page-22-0"></span>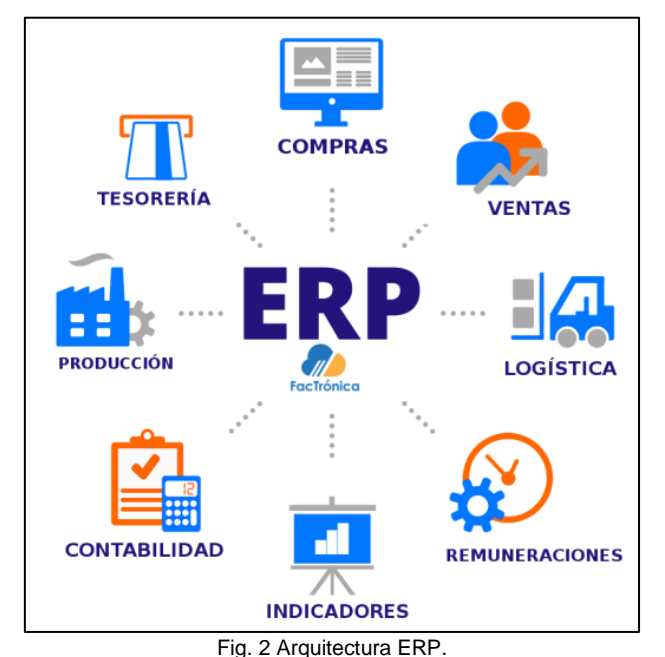

Fuente: https://www.goyasoluciones.com/wp-content/uploads/2018/06/queEsunErp.png

<span id="page-22-1"></span>"Los sistemas de planificación de recursos empresariales o por sus siglas en inglés Enterprise Resource Planning (ERP) tiene como propósito principal de formar una integración perfecta de información interrelacionada en toda la organización. ERP se basa en el concepto de identificar e implementar el conjunto de mejores prácticas, procedimientos y herramientas que las diferentes funciones de una empresa pueden emplear para lograr la excelencia organizativa a través de la integración de la información. El uso efectivo de los sistemas ERP ayuda a las empresas a mejorar el rendimiento de sus negocios." (Liu, y otros, 2002).

De esta manera los sistemas ERP también tienen como objetivo eliminar la redundancia operacional automatizando los procesos. Con los diferentes módulos que lo conforman permiten el desarrollo y la gestión del negocio de manera unificada. La ventaja que se obtiene a partir del buen funcionamiento del ERP es una información más consistente que proporciona una mejora en la toma de decisiones basándose en datos reales. Las ventajas que proporcionan los ERP a las empresas se los puede definir en grandes ganancias tanto en productividad, rapidez y eficiencia al momento de realizarse el negocio de la empresa.

"Los sistemas ERP surgieron con la promesa de solucionar problemas relacionados con la obtención de informaciones integradas, con calidad y confiables para apoyar la toma de decisiones. De este modo se desarrolló en un único sistema, aportando funcionalidades que soportan las actividades de los diversos procesos de negocio de las empresas." (Burgos, 2016)

#### <span id="page-23-0"></span>**1.2.2.1. Ventajas de un sistema ERP**

"Una de las ventajas de la implementación de ese sistema es que las empresas pueden eliminar los sistemas separados y/o ineficientes, por un sistema integrado de aplicaciones. Muchos de aquellos están desactualizados con los procesos actuales de trabajo y no tienen ninguna asistencia técnica de sus desarrolladores originales. Por ello, es extremadamente difícil repararlos cuando dan problemas y es casi imposible adaptarlos a las nuevas necesidades de negocio que puedan ocurrir. Por lo tanto, esas trabas acaban por impedir a las empresas a mantenerse competitivas e innovadoras." (Valle, Puerta, & Nuñez, 2017)

Un sistema ERP tiene la capacidad de trabajar con sistemas de información asociados que ayudan al mejoramiento de las diferentes necesidades de la empresa en el mercado que se desempeña, además ayuda al mejoramiento de la calidad, rapidez y confiabilidad con la que se obtiene información de la empresa eliminando la redundancia e inconsistencia de los datos.

"Al ofrecer una base de datos integrada, el sistema de ERP ayuda a la mejoría del acceso de los datos para la toma de decisiones operacionales. A través de un conjunto de datos que dan soporte a todas las funciones empresariales, es posible proporcionar un excelente soporte a la toma de decisiones, permitiendo que las empresas ofrezcan servicios más diversificados y específicos." (Valle, Puerta, & Nuñez, 2017)

#### <span id="page-23-1"></span>**1.3. Spring Framework.**

Spring framework es un proyecto de código abierto por lo cual cuenta con una extensa comunidad que brinda retroalimentación basándose en una gran tendencia de casos de uso en todo el mundo, gracias a esto se ha logrado mejorar con éxito todo el proyecto de spring framework y sus diferentes módulos.

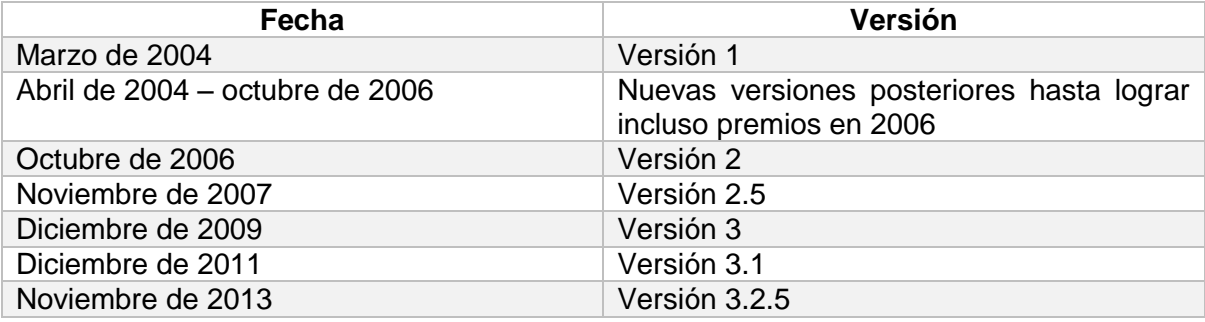

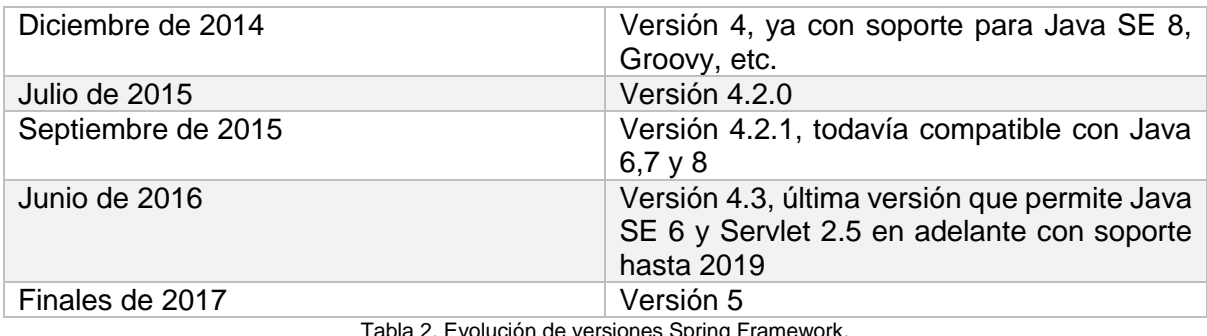

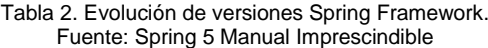

<span id="page-24-1"></span>En el sitio oficial de Spring framework nos dice:

"Spring facilita la creación de aplicaciones empresariales Java, proporcionando todo lo que necesita para adoptar el lenguaje Java en un entorno empresarial, con soporte para Groovy y Kotlin como lenguajes alternativos en la JVM, y con la flexibilidad de crear muchos tipos de arquitecturas según las necesidades de una aplicación." (Pivotal, 2019)

"Uno de los mayores logros de Spring, sin duda, fue que consiguió desplazar los EJB Enterprise Java Beans, la tecnología oficial que existía a principios de milenio para el desarrollo de aplicaciones empresariales. Los EJB eran mucho más complejos de manejar y el framework Spring les fue ganando terreno hasta ser el líder." (Pérez Martínez & Altadill Izura, 2018)

## <span id="page-24-0"></span>**1.4. Base de Datos PostgreSQL.**

"PostgreSQL es un sistema de gestión de bases de datos objeto-relacional, distribuido bajo licencia BSD y con su código fuente disponible libremente. Es el sistema de gestión de bases de datos de código abierto más potente del mercado" (Zae Ordoñez, Molina Ríos, & Redrován Castillo, 2017)

En este caso se ha utilizado PostgreSQL como SGBD para la realización y ejecución del proyecto ya que por ser una de las herramientas más robustas y de licencia gratuita se ajusta a las necesidades del sistema web.

"PostgreSQL utiliza un modelo cliente/servidor y usa multiprocesos en vez de multihilos para garantizar la estabilidad del sistema. Un fallo en uno de los procesos no afectará el resto y el sistema continuará funcionando" (Zae Ordoñez, Molina Ríos, & Redrován Castillo, 2017)

En el sitio oficial de PostgreSQL se puede encontrar las características de este administrador de base de datos, las mismas que se muestran a continuación:

Tipos de datos

- Integridad de los datos
- Concurrencia, rendimiento
- Confiabilidad, recuperación de desastres
- Seguridad
- Extensibilidad
- Internacionalización, búsqueda de texto

"Hay muchas más características que puede descubrir en la documentación de PostgreSQL. Además, PostgreSQL es altamente extensible: muchas características, como los índices, tienen API definidas para que pueda desarrollarse con PostgreSQL para resolver sus desafíos." (PostgreSQL, 2019)

#### <span id="page-25-0"></span>**1.5. Metodología Scrum**

"Scrum es un marco de referencia para crear software complejo y entregarlo a tiempo de una forma mucho más sencilla.

Scrum es realmente fácil de entender, pero puede tomar algunos años antes de dominarlo. Sin embargo, esto no debe ser motivo para desinteresarse; los beneficios superan con creces la curva de aprendizaje." (Dimes, 2015)

La metodología ágil scrum nos propone una nueva modalidad para crear el software en cortos ciclos repetitivos los mismos que podrían ir desde una semana hasta un mes, estos pequeños períodos de tiempos generalmente son llamados sprint.

"El beneficio de trabajar por iteraciones, es que cada una de ellas tiene como resultado un producto listo para entregar, de tal manera que, si la siguiente iteración genera un software inestable y/o con muchos errores, el equipo de trabajo simplemente revierte al último hito sin necesidad de empezar de cero." (Dimes, 2015)

En scrum existen equipos de trabajo los cuales desarrollan las tareas designadas mediante ciclos repetitivos o iteraciones, este equipo de trabajo también realiza cortas reuniones en donde se deciden las tareas que se realizarán en cada iteración o repetición.

Todos los involucrados en el equipo informan sobre todas las actividades en las que se encuentran trabajando, los problemas que se han suscitado en el desarrollo de estas, las futuras tareas que asumirán y la duración que tendrán cada actividad para su desarrollo.

Para concluir se programan repeticiones secundarias ya sea para incluir o desechar características del software en desarrollo, todo esto dependerá de la disponibilidad de tiempo para su finalización y de las restricciones que se tengan.

#### <span id="page-26-0"></span>**1.5.1. ¿Por qué usar Scrum?**

Gran parte de las industrias y empresas de desarrollo de software se enfrentaban a un gran problema al momento de llevar a cabo o entregar un prototipo del sistema en desarrollo, ya que sus productos no eran entregados en el tiempo acordado y si los entregaban no lo hacía satisfactoriamente por lo cual carecía de muchas de las características importantes.

Esto sucede porque mucho de los desarrolladores no tienen tiempos específicos para la entrega de las tareas designadas y hasta se subestiman las tareas de mayor complejidad y sin darles importancia sino hasta cuando el plazo de entrega está por cumplirse, enfrentándose así a problemas de mayor complejidad y entregando a destiempo un código desordenado y en ocasiones hasta inservible por la premura del tiempo y la intención de cumplir el tiempo de entrega.

Actualmente la mayoría de las empresas desarrolladoras de software trabajan bajo metodologías ágiles como son Scrum o XP, las mismas que han ayudado para el desarrollo de un sistema de calidad con todas las características necesarias en el tiempo acordado.

Los desarrolladores de software son más productivos ya que las tareas son dividas en pequeñas partes con un tiempo determinado de entrega y juntamente con el equipo de trabajo se van creando funcionalidades que se perciben como necesidades para el cliente.

## **CAPÍTULO 2 Herramientas Utilizadas**

#### <span id="page-27-2"></span><span id="page-27-1"></span><span id="page-27-0"></span>**2.1. Spring Boot**

#### <span id="page-27-3"></span>**2.1.1. Spring Boot**

"Spring Boot e una de las características más útiles de Spring, ya que facilita enormemente la configuración de un proyecto poniendo a punto las dependencias de software y, en definitiva, acelerando la puesta en marcha de proyectos. Hasta la llegada de Spring Boot era necesario configurar los distintos paquetes que necesitaba el proyecto de manera manual, dando lugar a todo tipo de problemas con las versiones de todo el software necesario, ya fuera a través de ficheros de configuración Maven o en otros gestores de proyectos como Gradle." (Pérez Martínez & Altadill Izura, 2018)

Spring Boot contiene un grupo de dependencias interrelacionadas mismas que ayudan para obtener un gran soporte para varias funcionalidades que vienen asociadas.

En el sitio oficial de Spring Framework nos comenta sobre Spring Boot lo siguiente: "Spring Boot facilita la creación de aplicaciones basadas en Spring, autómatas y del nivel de producción que simplemente se ejecutan. Tomamos una visión dogmática de la plataforma de Spring y de las bibliotecas de terceros para que pueda empezarse con el mínimo revuelo" (Pivotal, 2019)

#### <span id="page-27-4"></span>**2.1.2. Dependencias de Spring Boot**

Spring Boot ofrece dos dependencias de serie, obviamente se puede agregar otras dependencias a mano, pero esto no resultaría tan cómodo además que hay que tener en cuentas incompatibilidades de las versiones.

"Las dependencias esenciales en proyectos de consola Spring Boot serían *starter* y las dependencias de *testing.*" (Pérez Martínez & Altadill Izura, 2018)

```
<dependency>
  <groupId>org.springframework.boot</groupId>
  <artifactId>spring-boot-starter</artifactId>
</dependency>
<dependency>
  <groupId>org.springframework.boot</groupId>
  <artifactId>spring-boot-starter-test</artifactId>
  <scope>test</scope>
</dependency>
```
Fig. 3 Dependencias de serie de Spring Boot. Fuente: Spring 5 Manual Imprescindible

#### <span id="page-28-2"></span><span id="page-28-0"></span>**2.1.3. Acceso a datos con Spring Boot**

Una de las características de las aplicaciones empresariales es que pueden gestionar los datos de la empresa almacenados en un SGBD (Software de Gestión de Base de Datos). Generalmente esto se puede lograr cuando el código tiene acceso a un origen de datos, enviando consultas y procesando los resultados.

"Spring facilita enormemente el acceso a datos adoptando las técnicas de los frameworks ORM como Hibernate, donde los datos de un SGBD se traducen a colecciones de objetos y viceversa. Gracias al uso de interfaces como EntityManager, CrudRepository, etc." (Pérez Martínez & Altadill Izura, 2018)

## <span id="page-28-1"></span>**2.1.3.1. Patrón DAO**

"El patrón DAO se aplica para que un proyecto de software se abstraiga lo más posible de un origen de datos y la lógica de negocio se ocupe, únicamente, de gestionar objetos. Una clase DAO es la encargada de encapsular las operaciones esenciales: buscar por id, buscar todos los registros, insertar, modificar y eliminar es decir las operaciones CRUD." (Pérez Martínez & Altadill Izura, 2018)

<span id="page-28-3"></span>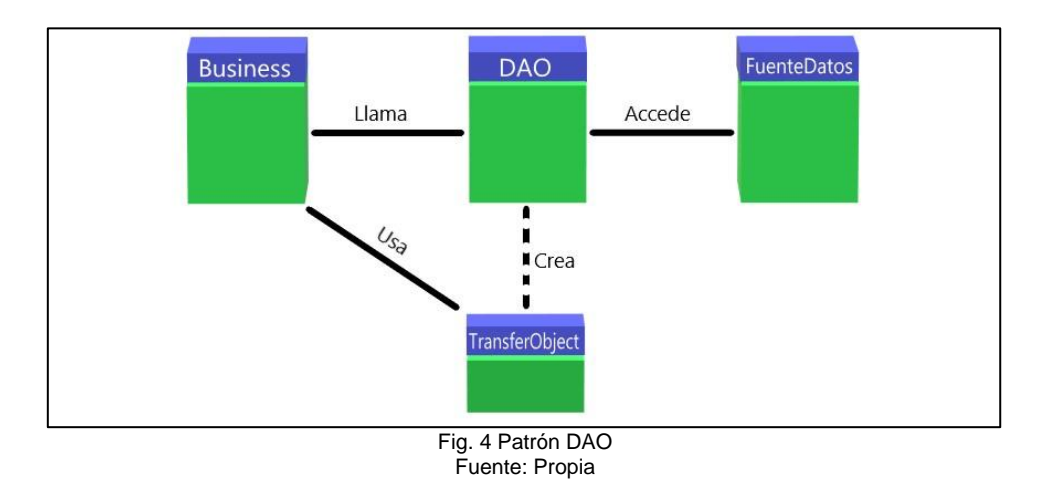

15

## <span id="page-29-0"></span>**2.2. Modelos, vistas y controladores**

## <span id="page-29-1"></span>**2.2.1. Patrón MVC**

"Este es el patrón más común que siguen la mayoría de los frameworks para la web, tanto en backend como en frontend. El patrón MVC permite organizar el proyecto de tal manera que se desacoplan todos los elementos que forman parte de este, separando la lógica de negocio de la presentación." (Pérez Martínez & Altadill Izura, 2018)

Las siglas MVC significan Modelo, Vista, Controlador y son estos cada uno de los componentes que forman parte de este patrón de diseño.

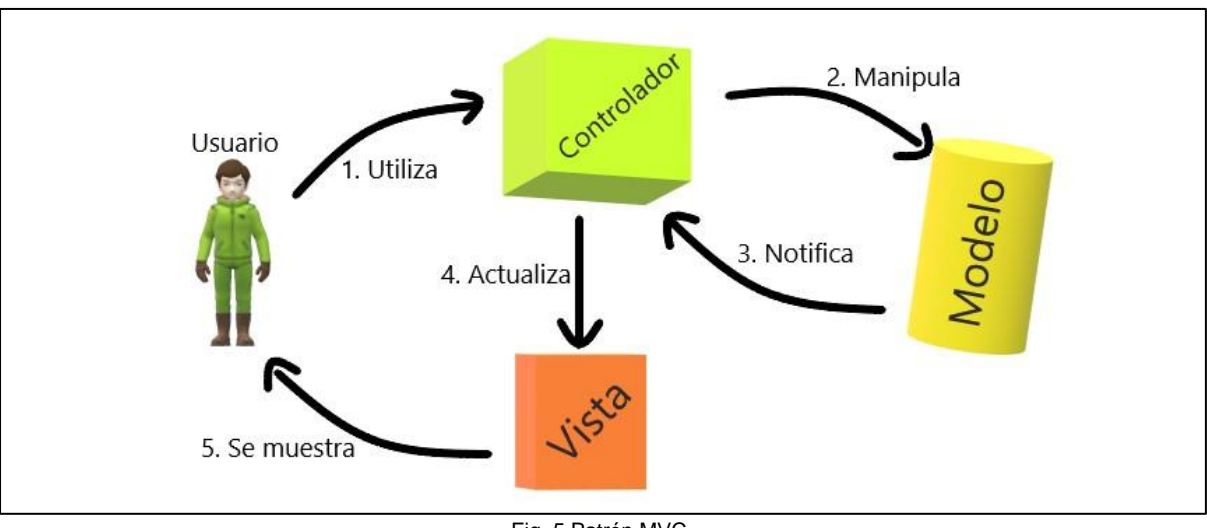

<span id="page-29-2"></span>Fig. 5 Patrón MVC Fuente: Propia

El patrón MVC empieza su funcionamiento cuando el usuario hace una petición, o en el caso de la Web la petición se la realiza por medio de un clic en un enlace o el envío de un formulario, el papel que desempeñan cada uno de estos componentes son los siguientes:

- Controlador: este componente es el encargado de recibir la petición del usuario y analizarla para luego enviar a la lógica de negocio correspondiente para poder manipular al modelo.
- Modelo: en este componente se encuentra la representación de la información, el cuál luego de recibir la petición del controlador envía la información hacia la vista.
- Vista: es el componente encargado de mostrar al usuario final la presentación de la información, la vista se modifica con lo que recibe de respuesta del modelo.

#### <span id="page-30-0"></span>**2.3. Base de datos**

En la actualidad las bases de datos son de vital importancia para todo el mercado comercial indistintamente del tipo de negocio al que la empresa se dedique, están basadas en la administración de información ya sea desde una o varias tablas relacionadas y con una gran variedad de software para aplicaciones web son utilizadas en todo el mundo mejorando la confiabilidad de los datos y disminuyendo la redundancia de estos.

"Una base de datos es un banco de información, el cual contiene datos relacionados entre sí y se encuentran agrupados o estructurados; además son manipulados por programas conocidos actualmente como Sistema de Gestión de Base de Datos (SGBD)." (Zae Ordoñez, Molina Ríos, & Redrován Castillo, 2017)

"Las bases de datos cumplen una función muy importante en los sistemas de información, la mayoría de las empresas sean públicas o privadas tiene sus procesos automatizados y esto hace que los sistemas manuales queden obsoletos a la hora de realizar búsquedas, modificaciones y cualquier obtención de información de dicha empresa, es por ello que la utilización de una base de datos se hace indispensable al momento de almacenar grandes volúmenes de información con la que cuenta la organización." (Zae Ordoñez, Molina Ríos, & Redrován Castillo, 2017)

#### <span id="page-30-1"></span>**2.4. Servidor de aplicaciones**

Un servidor de aplicaciones es aquel que proporciona la lógica de negocio y disponibilidad para una aplicación desplegada, el servidor de aplicaciones comúnmente es parte de una aplicación de tres capas o niveles que consta de interfaz gráfica de usuario (GUI), servidor de aplicaciones (lógica de negocio) y un servidor de base de datos.

En el sitio oficial de la empresa IBM define a los servidores de aplicaciones como "Los servidores de aplicaciones son programas de servidor en una red distribuida que proporciona el entorno de ejecución para un programa de aplicación. Más específicamente, el servidor de aplicaciones es el componente de tiempo de ejecución principal en todas las configuraciones y donde una aplicación se ejecuta. El servidor de aplicaciones colabora con el servidor web para ofrecer una respuesta dinámica y personalizada a una solicitud de cliente." (IBM, 2015)

De acuerdo con Bravo (2015) menciona que:

"Los servidores de aplicaciones más usados están basados en la tecnología J2EE (Java 2 Enterprise Edition), misma que es un conjunto de tecnologías para desarrollo de aplicaciones web." (Bravo, 2015)

17

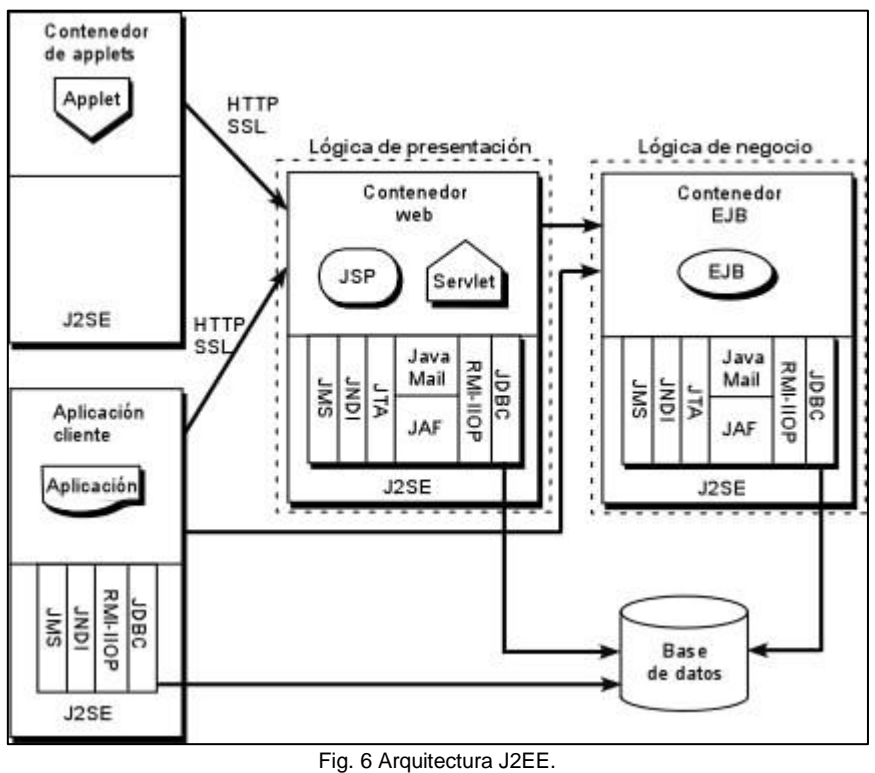

Fuente: http://www.jtech.ua.es/j2ee/2003-2004/abierto-j2ee-2003-2004/sa/primera.jpg

<span id="page-31-1"></span>Entre los principales servidores de aplicaciones podemos encontrar los siguientes:

- − Servidor de aplicaciones para JAVA EE, como con Weblogic de Oracle, WebSphere de IBM, JBoss, GlassFish.
- − En la versión Enterprise Edition de Java contiene clases para el desarrollo de este tipo de aplicaciones, como son Servlets, Java Server Pages y Enterprise Java Beans (EJBs).

(Apache, 2019)

## <span id="page-31-0"></span>**2.4.1. Apache Tomcat**

"El Apache Tomcat ® software es una implementación de código abierto del servlet de Java, Java Server Pages, tecnologías Java WebSocket del lenguaje Java y Expresión. Las especificaciones de Java Servlet, JavaServer Pages, Java Expression Language y Java WebSocket se desarrollan bajo el Proceso de la Comunidad Java." (Apache, 2019)

# **CAPÍTULO 3 Desarrollo**

## <span id="page-32-2"></span><span id="page-32-1"></span><span id="page-32-0"></span>**3.1. Implementación módulo de precontratación y contratación**

Para la realización del módulo de precontratación y contratación en la empresa MASTERCUBOX, se desarrollará un sistema informático para la gestión de los procesos, el módulo se integrará con los módulos de control de materia prima, control de calidad y móvil, mismos módulos que conforman un proyecto denominado I-FOODS dentro de la empresa, estos módulos fueron realizados por estudiantes de la carrera de Ingeniería en Sistemas Computacionales como parte del proyecto integrador realizado para la empresa.

## <span id="page-32-3"></span>**3.2. Definición de Requisitos**

Las historias de usuario se obtuvieron luego de varias reuniones realizadas con el Ing. Pedro Román jefe del departamento agrícola de la empresa Mastercubox S.A. y Jefferson Ortega (Tesista) con el fin de realizar el levantamiento de requerimientos.

<span id="page-32-5"></span><span id="page-32-4"></span>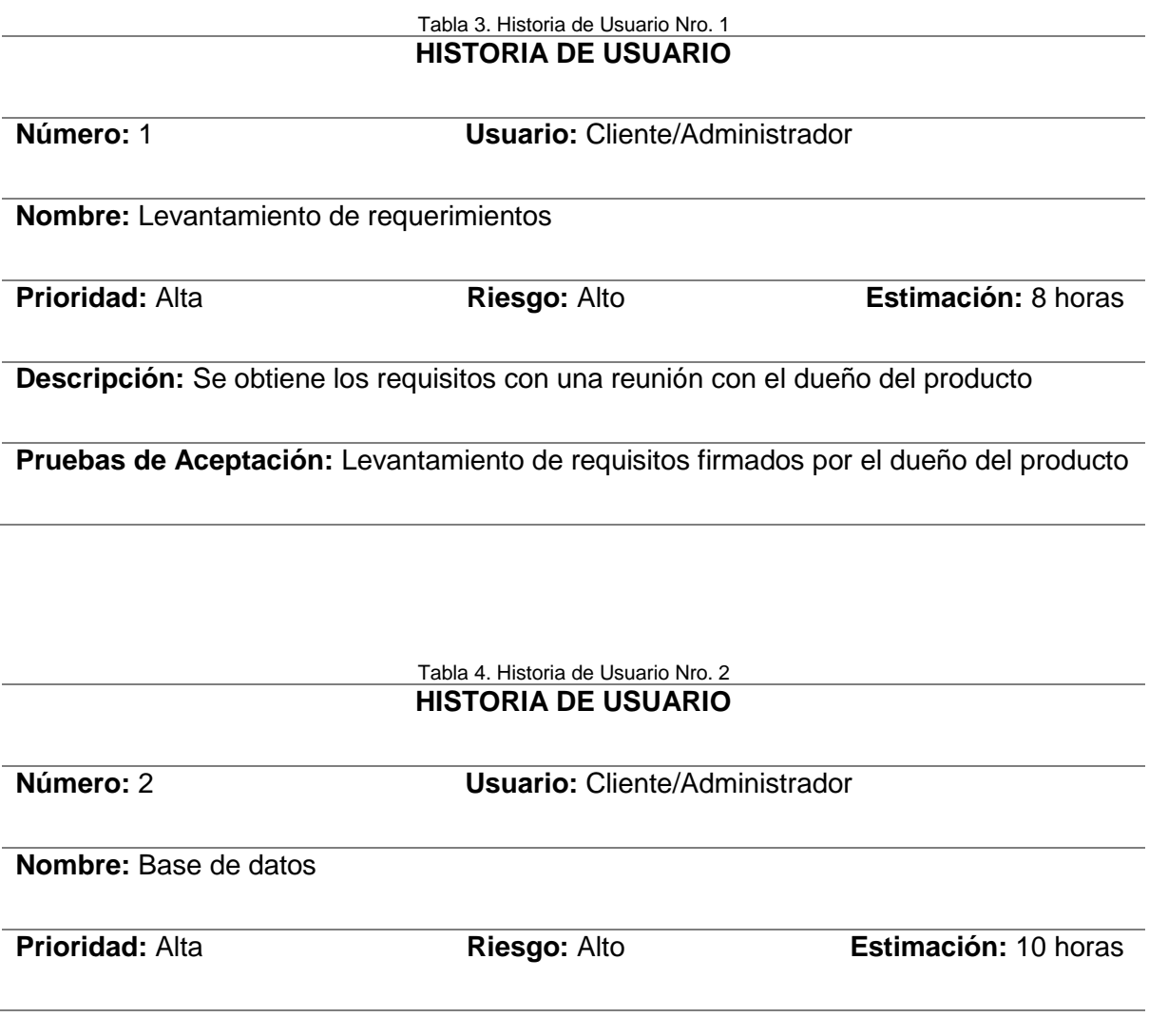

**Descripción:** Como cliente necesito una base de datos diseñada de manera sencilla y sobre todo entendible, debe contener todas las tablas que son necesarias para un correcto funcionamiento.

### **Pruebas de Aceptación:**

Las tablas deben estar muy bien relacionadas con las tablas de los otros módulos

dentro de la base de datos.

- La base de datos de be ser realizada bajo licencia gratuita.
- Documentar la base de datos completa con los diferentes módulos.

#### Tabla 5. Historia de Usuario Nro. 3 **HISTORIA DE USUARIO**

<span id="page-33-0"></span>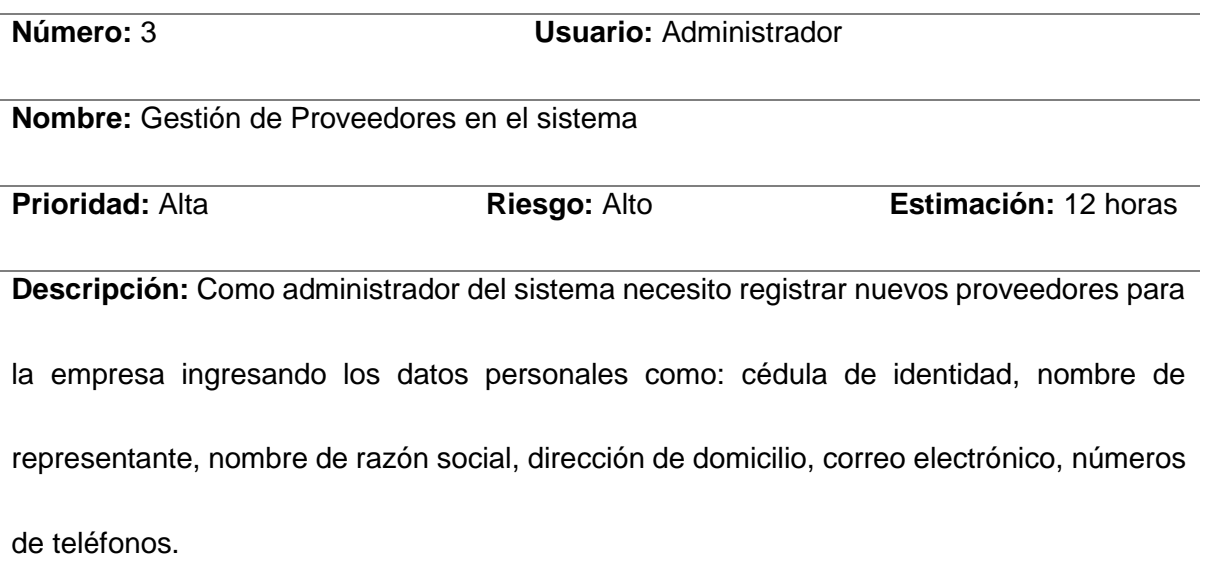

## **Pruebas de Aceptación:**

- Todos los campos de ingreso de datos deben estar validados.
- Se emitirá mensajes de advertencia antes de guardar los datos ingresados

Se emitirá mensajes de error si el usuario no ha completado la información

necesaria.

<span id="page-34-1"></span><span id="page-34-0"></span>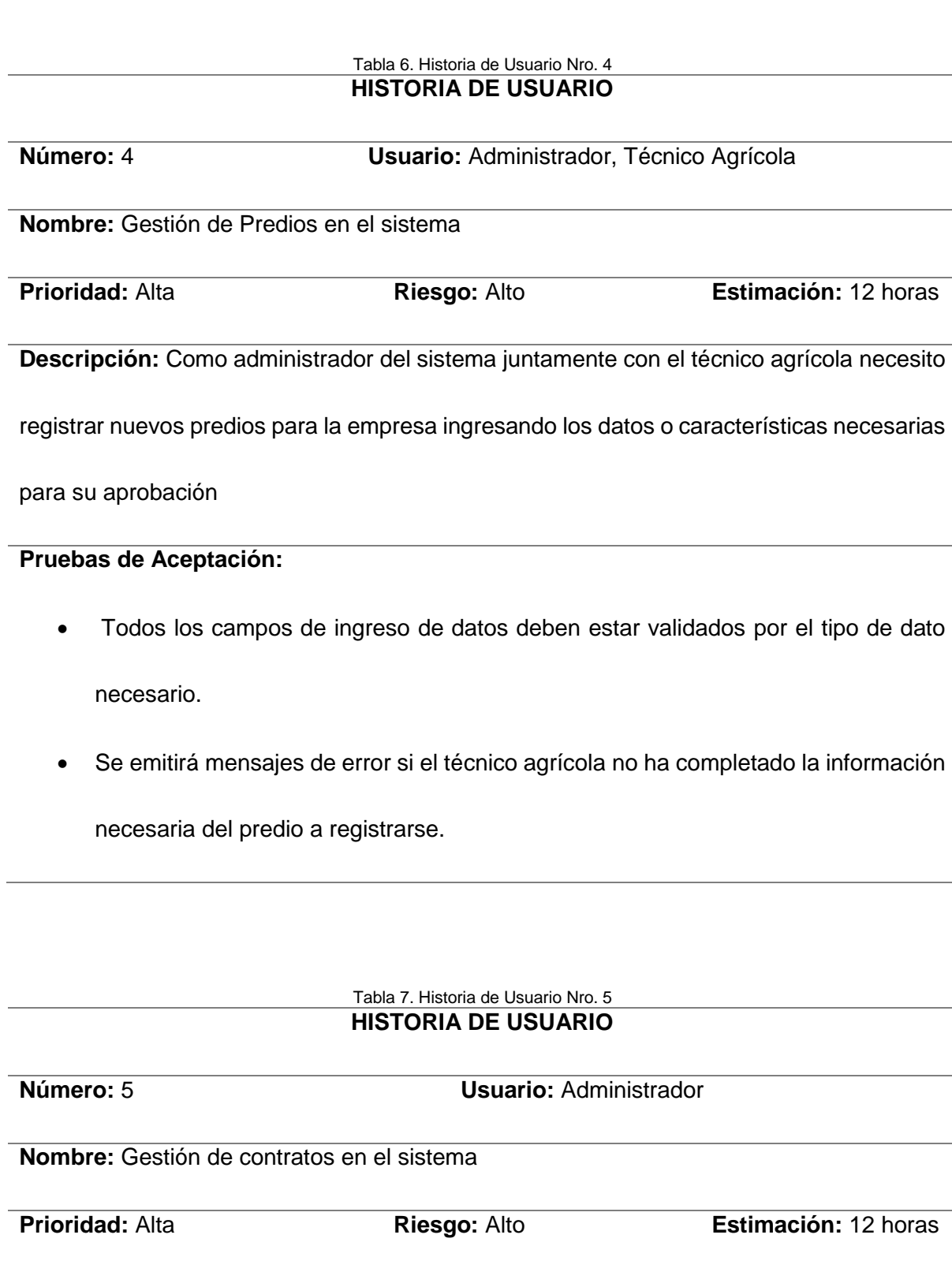

**Descripción:** Como administrador del sistema necesito crear nuevos contratos con proveedores mismos que se generara con la información del proveedor, predio y la variedad del producto.

### **Pruebas de Aceptación:**

Se emitirá mensajes de advertencia al momento de crear un nuevo contrato.

 Se generará un modelo de contrato con las cláusulas predefinidas y listo para su impresión.

> Tabla 8. Historia de Usuario Nro. 6 **HISTORIA DE USUARIO**

<span id="page-35-1"></span>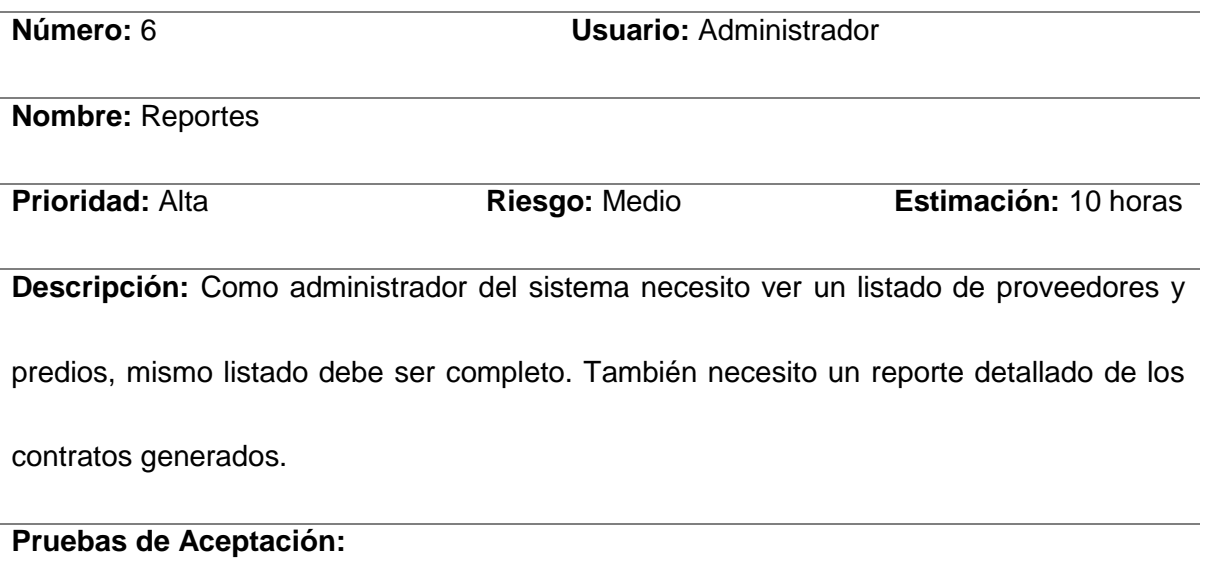

• Imprimir reporte general.

## <span id="page-35-0"></span>**3.3. Definición del Product Backlog**

Cuando se ha generado las historias de usuario se puede obtener la lista del producto (Product backlog) de las tareas a realizarse del proyecto, ver Tabla 9.

<span id="page-36-1"></span>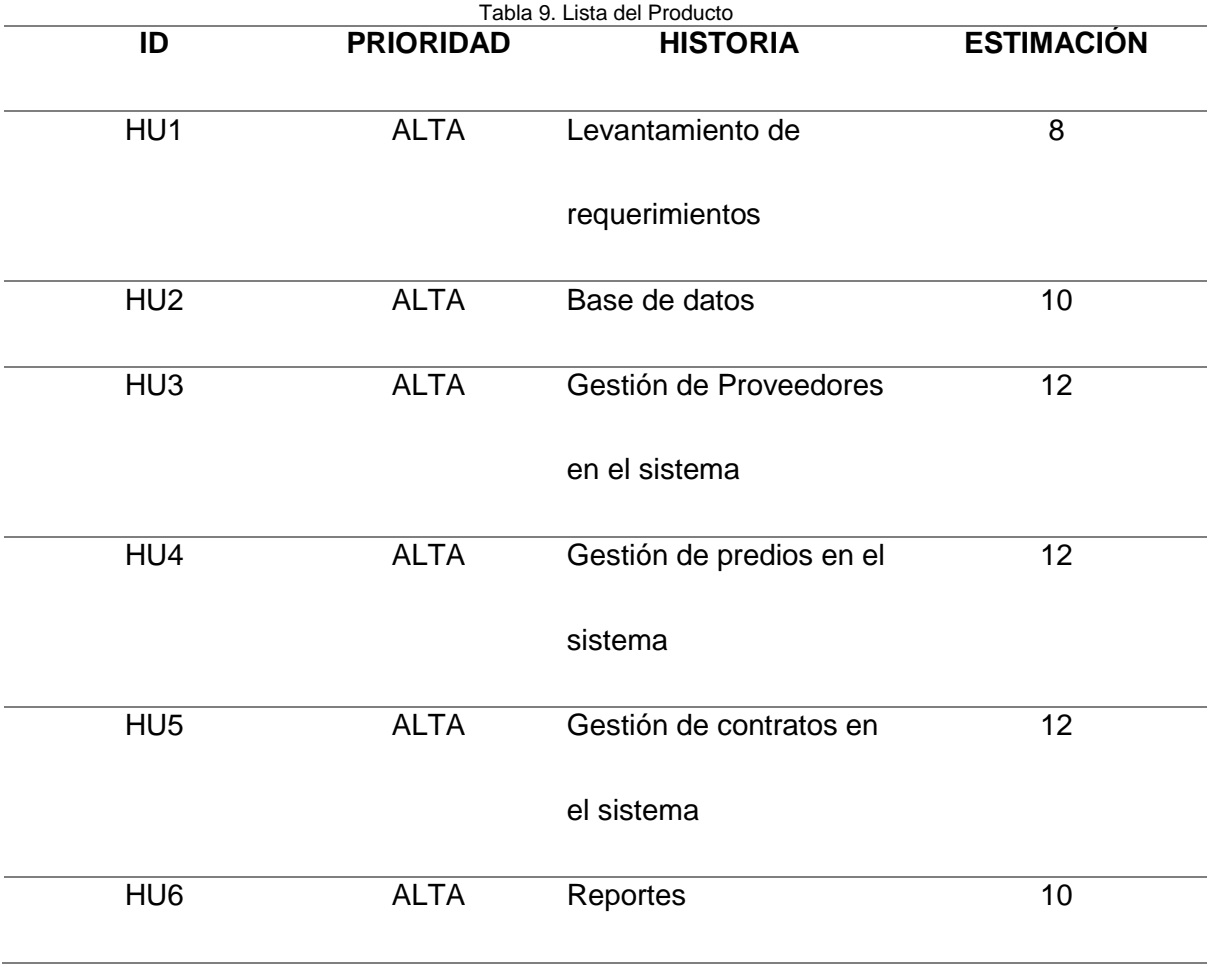

## <span id="page-36-0"></span>**3.4. Definición de los Roles del Proyecto**

En el desarrollo del módulo de precontratación y contratación de la empresa Mastercubox S.A. se han designado los siguientes roles de conformidad a la metodología Scrum. Ver tabla 10.

<span id="page-36-2"></span>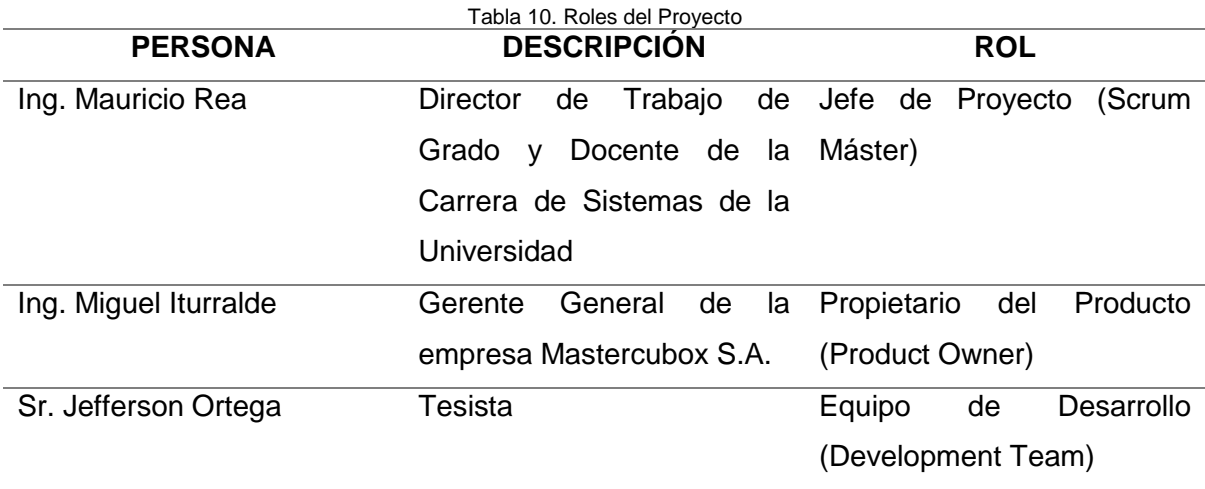

## <span id="page-37-0"></span>**3.5. Desarrollo del Aplicativo**

En la realización del sistema se trabajó con la metodología ágil de SCRUM, misma que trabaja por sprints los cuáles son lapsos de tiempo para realizar tareas designadas, en cada sprint se trabaja para cumplir con el objetivo de los requisitos de software teniendo como apoyo las historias de usuario.

Para el correcto desarrollo del sistema se puede observar detalladamente los procesos de diseño, desarrollo e implementación de cada sprint para finalmente obtener un producto terminado.

## <span id="page-37-1"></span>**3.5.1. Desarrollo de los Sprints**

En esta fase del desarrollo del proyecto se detalla los sprints realizados hasta lograr obtener un producto terminado, así como también una síntesis de la realización de los sprints.

<span id="page-37-3"></span>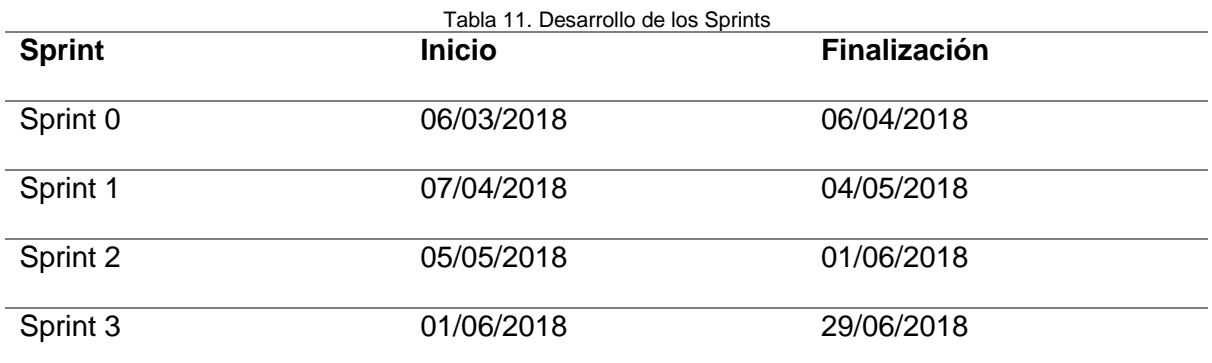

## <span id="page-37-2"></span>**3.5.1.1. Sprint 0**

**a) Reunión de planificación**

**Fecha de reunión:** 06/03/2018

**Asistentes a la reunión:** Scrum Máster, Product Owner, Development Team

**Fecha de inicio de Sprint:** 06/03/2018

**Fecha de fin de Sprint:** 06/04/2018

**Objetivo de Sprint:** Definición de base de datos del sistema y arquitectura tecnológica.

**Sprint Backlog**

<span id="page-37-4"></span>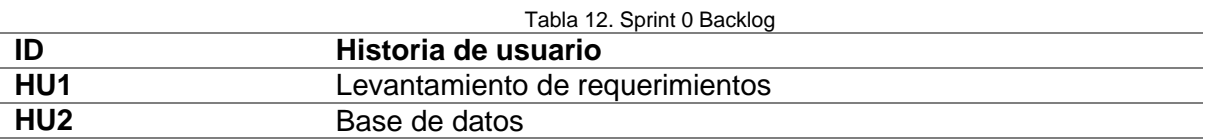

En el Sprint inicial se analizó la arquitectura a emplearse para el desarrollo de todos los módulos necesarios del sistema I-FOODS.

<span id="page-38-0"></span>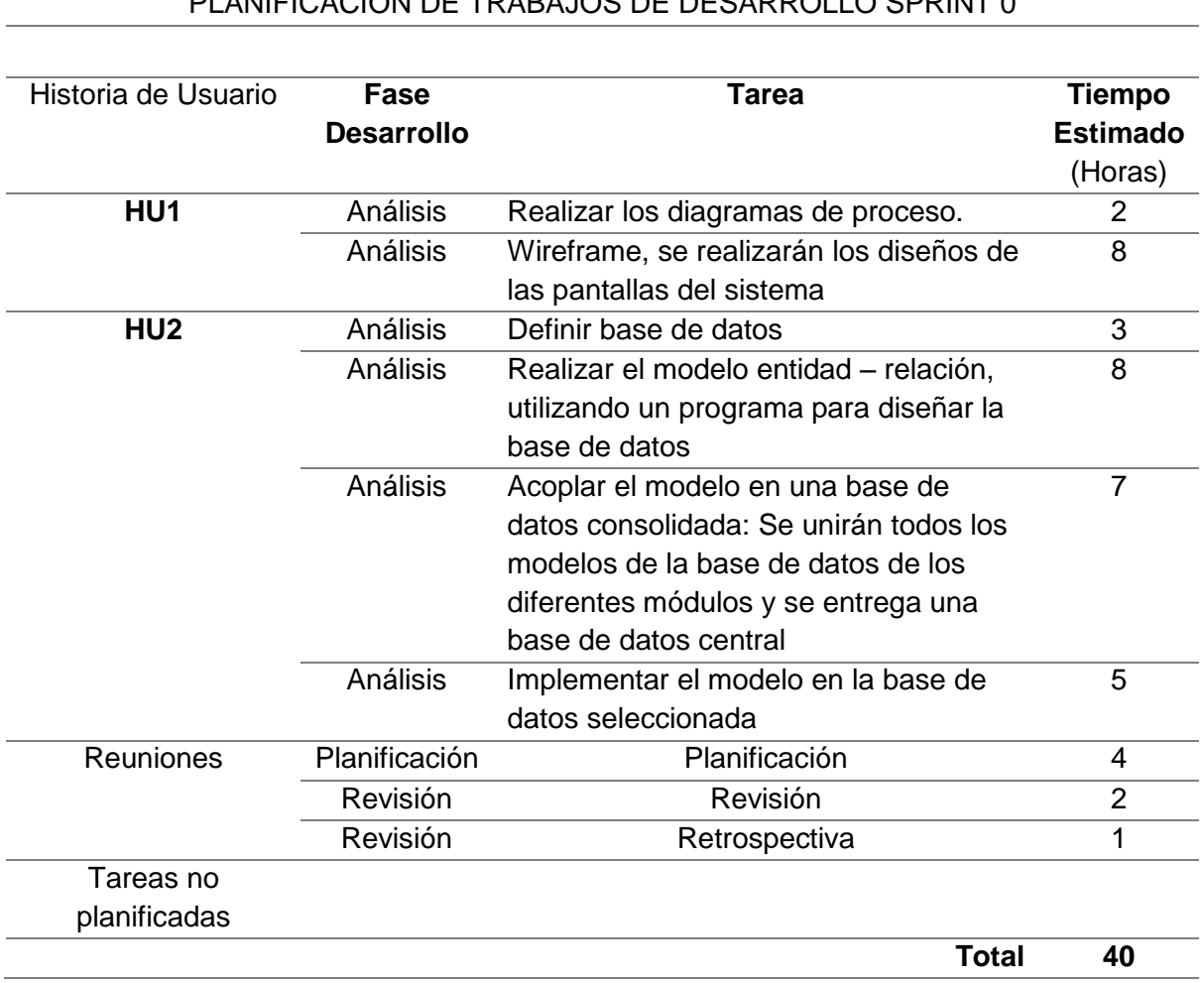

#### Tabla 13. Planificación del Sprint 0 PLANIFICACIÓN DE TRABAJOS DE DESARROLLO SPRINT 0

## **b) Reunión de revisión**

Con las respectivas historias de usuario completadas en este sprint inicial se presenta al cliente en forma de incremento del producto final.

Finalizando el sprint inicial se obtiene un cumplimiento de los requerimientos del sistema planteados en el Product Backlog.

<span id="page-38-1"></span>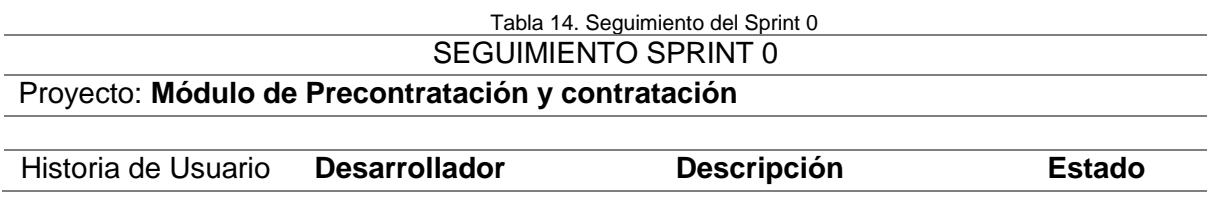

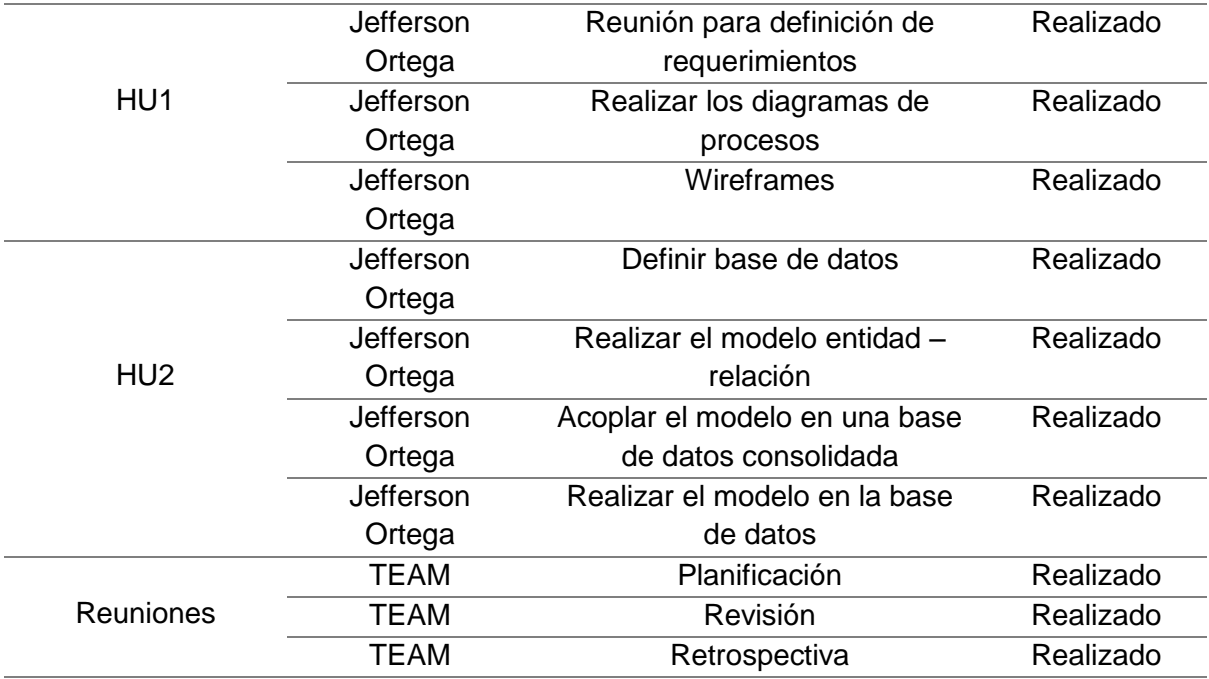

## **c) Incremento del producto potencialmente entregable**

### **Arquitectura**

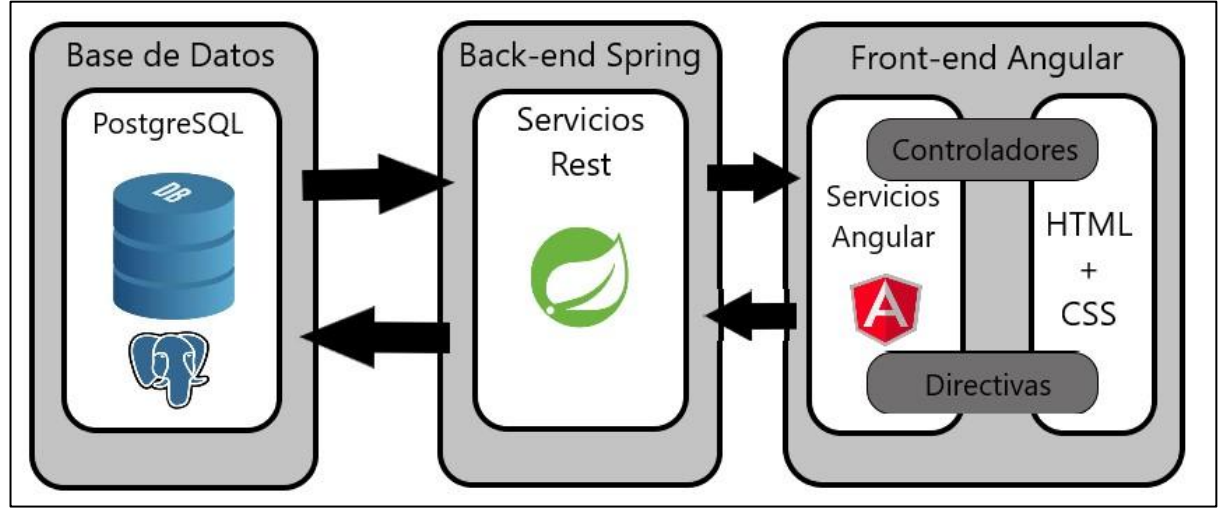

Fig. 7 Arquitectura del módulo de Precontratación y contratación Fuente: Propia

<span id="page-39-0"></span>Esta arquitectura se resolvió entre todo el equipo de trabajo para todos los módulos que conformarán este sistema, se desarrolló con la base de datos PostgreSQL centralizada, para el backend como servidor se desarrolló con el framework Spring y para la parte de la vista o frontend con el framework Angular. Con estas herramientas escogidas se desarrolló el sistema I-FOODS un software de calidad gracias a su fácil acoplamiento ya que tanto el framework del backend como el framework del frontend fueron desarrollados con el lenguaje Java.

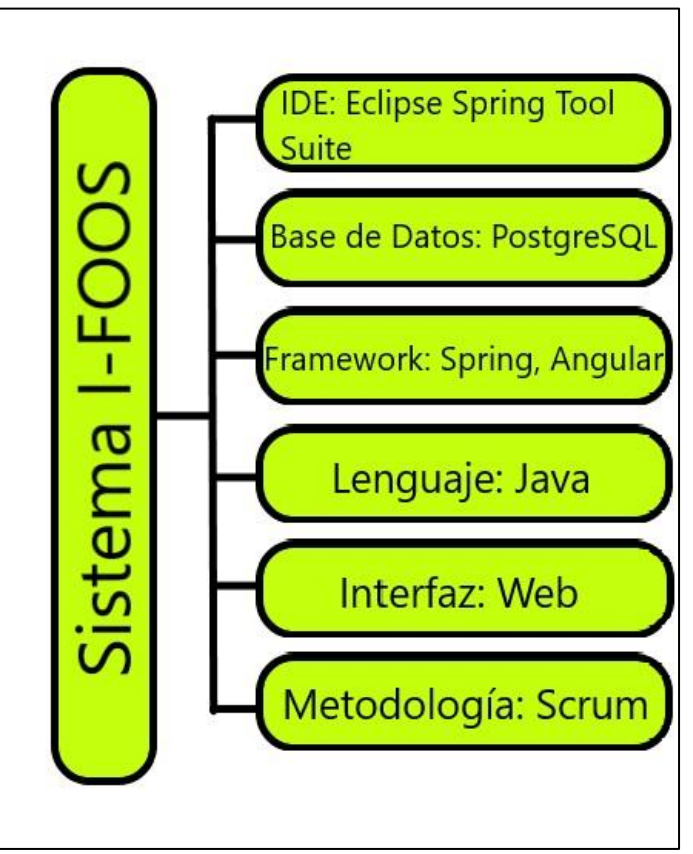

Fig. 8 Herramientas para el desarrollo del sistema I-FOODS. Fuente: Propia

- <span id="page-40-1"></span><span id="page-40-0"></span>**3.5.1.2. Sprint 1**
- **d) Reunión de Planificación**

**Fecha de Reunión:** 06/03/2018

**Asistentes a la reunión:** Scrum Máster, Product Owner, Team Development.

**Fecha Inicio Sprint:** 07/04/2018

**Fecha Fin Sprint:** 04/05/2018

**Objetivo de Sprint:** Desarrollo de CRUDS de las tablas proveedores y predios.

**Sprint Backlog**

 $\overline{a}$ L

<span id="page-40-2"></span>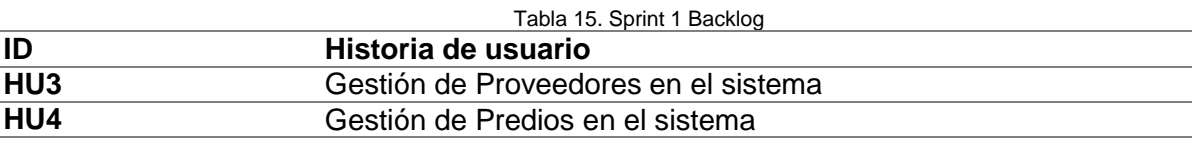

<span id="page-41-0"></span>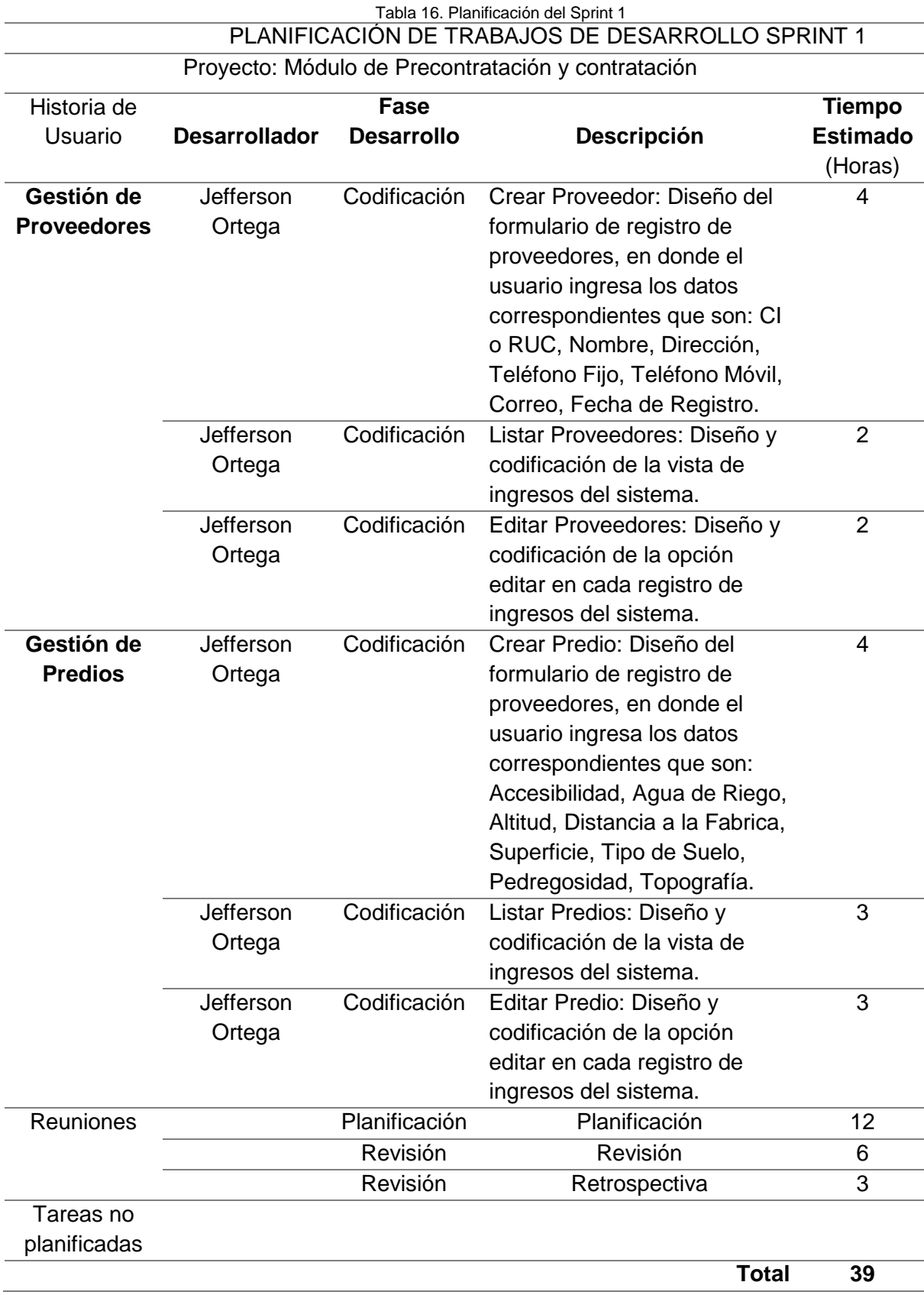

## **e) Reunión de revisión**

Una vez finalizado todas las tareas programadas dentro del tiempo establecido, se determinó que se dio cumplimiento a los requerimientos planteados en el Product Backlog.

## <span id="page-42-1"></span>SEGUIMIENTO SPRINT 1 Proyecto: **Módulo de Precontratación y contratación**

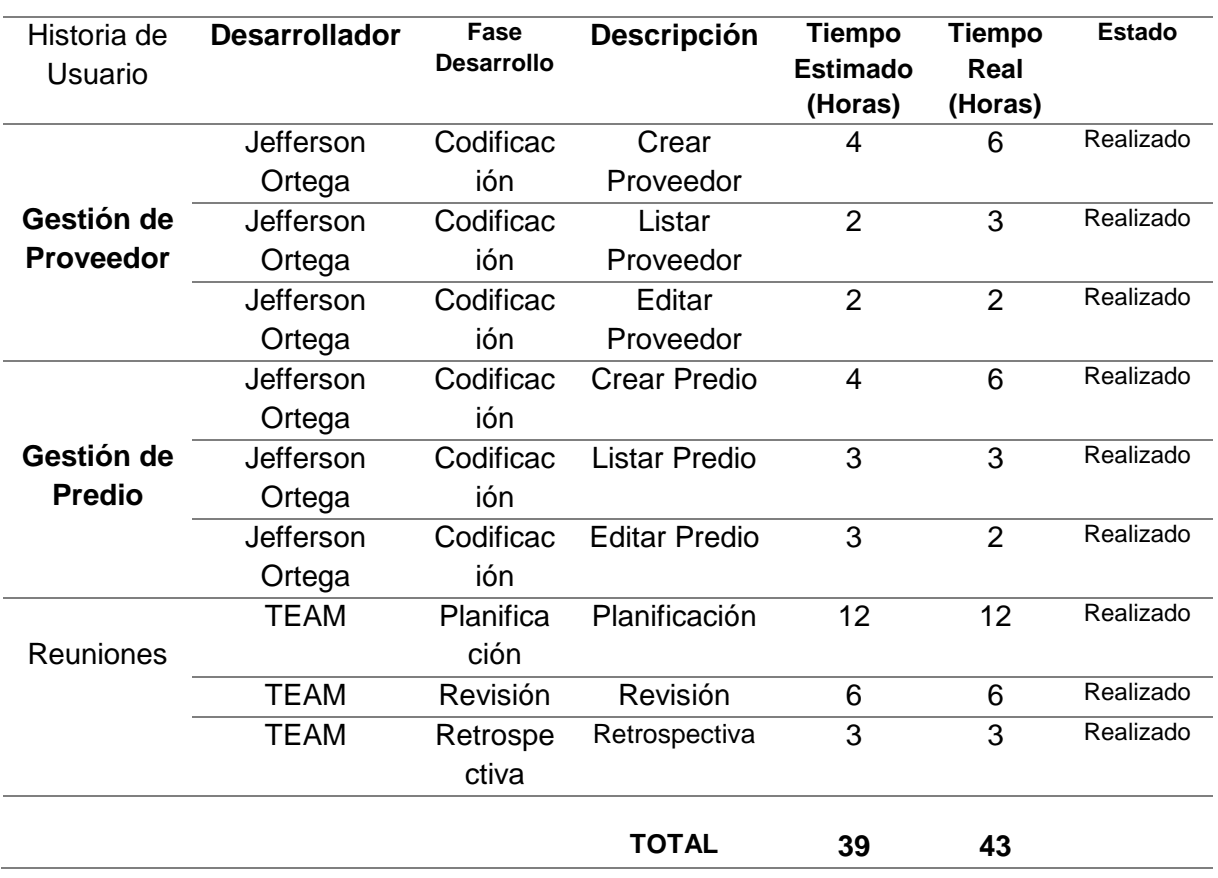

## **f) Incremento del producto potencialmente entregable**

Luego de realizar las pruebas necesarias se hace entrega del sprint con el total cumplimiento.

A continuación, imágenes del diseño de prototipo y resultado final.

 Prototipo de la creación de proveedores, muestra un modelamiento del producto final haciendo referencia a la Historia de Usuario Nro. 3

![](_page_42_Picture_303.jpeg)

<span id="page-42-0"></span>Fig*.* 9 Diseño de Registro de Proveedores. Fuente: Propia

 Listado de Proveedores: esta imagen es de la interfaz web en la cual se aprecia el listado de datos y parte de administración de Proveedores misma que puede realizar un nuevo ingreso de proveedor y editar cualquiera de los proveedores almacenados en la base de datos. Este tipo de tabla permite exportar todos los datos a un formato pdf y Excel, así como también imprimir.

![](_page_43_Picture_52.jpeg)

- 
- <span id="page-43-0"></span> Prototipo de la creación de predios, muestra un modelamiento del producto final haciendo referencia a la Historia de Usuario Nro. 4

![](_page_43_Picture_53.jpeg)

<span id="page-43-1"></span>Fig. 11 Diseño de Registro de Predios. Fuente: Propia

 Listado de Predios: esta imagen es de la interfaz web en la cual se aprecia el listado de datos y parte de administración de Predios misma que puede realizar un nuevo ingreso de predio y editar cualquiera de los predios almacenados en la base de datos. Este tipo de tabla permite exportar todos los datos a un formato pdf y Excel, así como también imprimir.

![](_page_44_Figure_1.jpeg)

Fig. 12 Listado de Registro de Predios. Fuente: Propia

<span id="page-44-0"></span>![](_page_44_Figure_3.jpeg)

<span id="page-44-1"></span>![](_page_44_Figure_4.jpeg)

![](_page_45_Figure_0.jpeg)

**g) Reunión de Retrospectiva**

#### <span id="page-45-1"></span>Tabla 18. Plan de mejoras del Sprint 1 **RETROSPECTIVA**

#### <span id="page-45-2"></span>Fecha: **04/05/2018**

**Asistentes a la reunión:** Scrum Máster, Development Team

![](_page_45_Picture_155.jpeg)

#### <span id="page-45-0"></span>**3.5.1.3. Sprint 2**

#### **h) Reunión de Planificación**

**Fecha de Reunión:** 06/04/2018

**Asistentes a la reunión:** Scrum Máster, Product Owner, Team Development.

**Fecha Inicio Sprint:** 05/05/2018

## **Fecha Fin Sprint:** 05/06/2018

**Objetivo de Sprint:** Desarrollo de la gestión de la tabla contratos.

## **Sprint Backlog**

<span id="page-46-0"></span>![](_page_46_Picture_213.jpeg)

<span id="page-46-1"></span>![](_page_46_Picture_214.jpeg)

## **i) Reunión de revisión**

Una vez finalizado todas las tareas programadas dentro del tiempo establecido, se determinó que se dio cumplimiento a los requerimientos planteados en el Product Backlog.

#### Tabla 21. Seguimiento del Sprint 2 SEGUIMIENTO SPRINT 2

![](_page_47_Picture_231.jpeg)

## <span id="page-47-1"></span>Proyecto: **Módulo de Precontratación y contratación**

## **j) Incremento del producto potencialmente entregable**

Luego de realizar las pruebas necesarias se hace entrega del sprint con el total cumplimiento.

A continuación, imágenes del diseño de prototipo y resultado final.

 Prototipo de la creación de Contratos, muestra un modelamiento del producto final haciendo referencia a la Historia de Usuario Nro. 5

![](_page_47_Picture_232.jpeg)

<span id="page-47-0"></span>Fuente: Propia

 Listado de Contratos: esta imagen es de la interfaz web en la cual se aprecia el listado de datos y parte de administración de Contratos misma que puede realizar un nuevo ingreso de contrato e imprimir cualquiera de los contratos almacenados en la base de datos. Este tipo de tabla permite exportar todos los datos a un formato pdf y Excel, así como también imprimir.

| 4 04 ISC 502 TRABAJO DE GRADO X   4 04 ISC 505 TRABAJO DE GRADO X   1 MasterCubox |                                           | $\times$                                                                                                    | Mastercubox-Pre.pdf | $x$ +                                         | ο<br>$\times$                                                                 |
|-----------------------------------------------------------------------------------|-------------------------------------------|----------------------------------------------------------------------------------------------------|---------------------|-----------------------------------------------|-------------------------------------------------------------------------------|
| <b>(iii)</b> localhost:4200/#/contrato<br>$\epsilon \rightarrow c \ \Omega$       |                                           |                                                                                                    |                     |                                               | œ<br>$O_T$<br>一合                                                              |
|                                                                                   |                                           | Aplicaciones T rffs - Bitbucket & Spring Framework ( D Seeker: Como ge ( D EagleEye: Encuen ( D Como Hackear ( Weeman + Ngrok |                     | $\Rightarrow$ $\triangleright$ JSRAT: Mando y | D Wifiphisher: Con<br>$\rightarrow$                                           |
| PRECONTRATACION<br>$\theta$                                                       | <b>EE</b> Modulo Contratación > contratos |                                                                                                    |                     |                                               | <b>Nuevo</b>                                                                  |
| <b>ED PROVEEDORES</b>                                                             |                                           |                                                                                                    |                     |                                               |                                                                               |
| $R$ PREDIOS                                                                       | <b>ED</b> Contratos                       |                                                                                                    |                     |                                               |                                                                               |
| <b>E CONTRATOS</b>                                                                | Mostrando<br>5 v entradas                 |                                                                                                    |                     |                                               |                                                                               |
| + MOULO SEGUIMIENTO <b>E</b>                                                      | PDF<br>Imprimir<br>Excel                  | Columnas Visibles                                                                                                    |                     |                                               | $\mathsf Q$                                                                   |
| 월 USUARIOS<br>$\mathbf{r}$                                                        | $\blacktriangle$<br><b>Botones</b>        | Fecha Contrato                                                                                                    | Predio              | Representante                                 |                                                                               |
| <b>as</b> MÓULO CONTROL<br>$\boxplus$                                             | $\mathbf{z}$                              | 2019-01-30                                                                                                    | 37                  | Andres Suarez                                 |                                                                               |
| $\bullet$                                                                         | $\alpha$                                  | 2019-01-31                                                                                                    | 38                  | Jefferson Ortega                              |                                                                               |
|                                                                                   | $\alpha$                                  | 2019-02-04                                                                                                    | 39                  | Miguel Angel Iturralde                        |                                                                               |
|                                                                                   | $\mathbf{z}$                              | 2019-02-07                                                                                                    | 40                  | Jefferson Ortega                              |                                                                               |
|                                                                                   | $\alpha$                                  | 2019-02-07                                                                                                    | 41                  | Xavier Inuca                                  |                                                                               |
|                                                                                   | Mostrando 1 a 5 de 5 entradas             |                                                                                                    |                     |                                               | Siguiente<br>Anterior                                                         |
| Ξi                                                                                |                                           | o,<br>Fig. 16 Lietade de Pegietro de Contratos                                                                                |                     | ρ <sup>R</sup>                                | 13:22<br>$\wedge$ ( $\oplus$ $\oplus$ $\qquad$ $\oplus$ ESP<br>昂<br>16/5/2019 |

Fig. 16 Listado de Registro de Contratos. Fuente: Propia

<span id="page-48-0"></span>![](_page_48_Figure_3.jpeg)

<span id="page-48-1"></span>Fuente: Propia

## **k) Reunión de Retrospectiva**

<span id="page-49-1"></span>![](_page_49_Picture_206.jpeg)

## <span id="page-49-0"></span>**3.5.1.4. Sprint 3**

## **l) Reunión de Planificación**

**Fecha de Reunión:** 06/05/2018

**Asistentes a la reunión:** Scrum Máster, Product Owner, Team Development.

**Fecha Inicio Sprint:** 07/06/2018

**Fecha Fin Sprint:** 04/07/2018

**Objetivo de Sprint:** Realizar las pantallas para reporte de datos, integración, instalación y pruebas.

## **Sprint Backlog**

<span id="page-49-2"></span>![](_page_49_Picture_207.jpeg)

<span id="page-49-3"></span>![](_page_49_Picture_208.jpeg)

![](_page_50_Picture_315.jpeg)

## **m)Reunión de revisión**

Con todo el equipo de trabajo se presentó las historias de usuario completamente finalizadas en este sprint.

Una vez finalizada la codificación de todos los módulos se pudo asegurar que cumple con todas las funciones y requerimientos mencionados en el Product Backlog.

<span id="page-50-0"></span>![](_page_50_Picture_316.jpeg)

![](_page_50_Picture_317.jpeg)

![](_page_51_Picture_181.jpeg)

## **n) Incremento del producto potencialmente entregable**

Luego de realizar las pruebas suficientes se hace entrega del sprint con el total cumplimiento.

A continuación, imágenes del diseño de prototipo y resultado final.

 Prototipo de la creación de Reportes, muestra un modelamiento del producto final haciendo referencia a la Historia de Usuario Nro. 6

![](_page_51_Picture_182.jpeg)

<span id="page-51-0"></span>Fig. 18 Prototipo de Reporte de datos. Fuente: Propia

 Reportes: estas imágenes son de la interfaz web en la cual se aprecia el listado de datos del sistema I-FOOS almacenados en la base de datos.

![](_page_52_Picture_68.jpeg)

Fig. 19 Reporte de datos Proveedores. Fuente: Propia

<span id="page-52-0"></span>![](_page_52_Figure_3.jpeg)

<span id="page-52-1"></span>Fuente: Propia

![](_page_53_Picture_0.jpeg)

Fig. 21 Reporte de datos Contrato. Fuente: Propia

<span id="page-53-0"></span> Instalación del servidor de aplicaciones para las pruebas necesarias del backend desarrollado con el framework Spring.

<span id="page-53-1"></span>![](_page_53_Picture_3.jpeg)

Fuente: Propia

- Pruebas de aceptación realizadas en coordinación con el Product Owner, Scrum Máster, Development Team para la revisión y conformidad del cliente con el cumplimiento total del sistema I-FOODS y se realizaron en un computador como servidor con las siguientes características:
	- 1TB DDR
	- 8GB Ram
	- Procesador Intel Core I

![](_page_54_Picture_103.jpeg)

<span id="page-54-0"></span>Tabla 26. Pruebas de aceptación Fuente: Propia

## **o) Reunión de Retrospectiva**

<span id="page-55-1"></span>![](_page_55_Picture_138.jpeg)

## <span id="page-55-0"></span>**3.5.2. Productos Entregados**

Gracias al desarrollo del sistema I-FOODS bajo el framework Spring y la implementación de la metodología Scrum se logró cumplir con las metas planteadas en este proyecto, a continuación, se muestran los productos entregados:

![](_page_55_Picture_139.jpeg)

<span id="page-55-2"></span>Tabla 28. Productos entregados Fuente: Propia

## **CONCLUSIONES**

- <span id="page-56-0"></span>− Siguiendo los lineamientos estudiados de la información necesaria de las bases teóricas de spring framework se logró un excelente desarrollo del módulo de precontratación y contratación para la empresa Mastercubox S.A. y se pudo constatar que se tiene un desarrollo más ágil ya que poseen repositorios para la creación de funciones crud como es el repositorio CrudRepository el cual nos permitió generar de manera más fácil funciones de búsqueda filtrando por todos los campos que componen la entidad del proyecto.
- − Una vez aplicada la metodología ágil scrum en el desarrollo del sistema I-FOODS se logró una buena creación y sincronización de todos los módulos mediante el manejo adecuado de los sprint.
- − La implementación del sistema de precontratación y contratación en la empresa Mastercubox S.A., la mencionada empresa permitió lograr una excelente gestión tanto de sus proveedores como de sus predios para su correcta contratación basándose en la información recolectada por sus técnicos agrícolas.
- − Con el estudio del framework Spring como servidor backend en la arquitectura base del sistema I-FOODS se desarrolló el frontend con el framework Angular acoplándose de manera óptima y sin ningún inconveniente.

## **RECOMENDACIONES**

- <span id="page-57-0"></span>− Realizar el levantamiento de requerimientos juntamente con la persona que tenga mayor conocimiento sobre los procesos que se desean automatizar, y la creación de un acta de constancia firmada por las partes involucradas para evitar cambios no estipulados en el acta ya sea en la fase de desarrollo o en la entrega del producto.
- − Diseñar una base de datos centralizada para los diferentes módulos que contendrá el ERP y en lo posible evitar cambios de la base de datos durante el proceso de codificación ya que cualquier tipo de cambio en el diseño nos traería alteraciones en el proceso de desarrollo.
- − Mantener una constante comunicación con el equipo de trabajo para poder resolver de mejor manera las dificultades y tener conocimiento sobre los avances que se van realizando en el desarrollo del sistema y no esperar hasta una próxima reunión para comentar los problemas que se han presentado.
- − Investigar con mayor énfasis sobre los diferentes repositorios y dependencias para el uso de Spring Framework en especial de Spring Boot ya que nos pueden ahorrar tiempo y facilitar el desarrollo de sistemas bajo esta tecnología.
- <span id="page-58-0"></span>Apache. (2019). *Apache Software Foundation*. Obtenido de Apache Software Foundation: tomcat.apache.org
- Bravo, D. M. (2015). *Selección, instalación, configuración y administración de los servidores de transferencia de archivos.* España: Elearning S.L.
- Burgos, R. N. (2016). *Software ERP Análisis y consultoría de software empresarial. 2ª Edición.* Estados Unidos: IT Campus Academy.
- CampusMVP. (25 de Agosto de 2015). *CampusMVP.* Obtenido de CampusMVP: https://www.campusmvp.es/recursos/post/Desarrollador-web-Front-end-backend-y-full-stack-Quien-es-quien.aspx
- Dimes, T. (2015). *Conceptos Básicos de Scrum.* Babelcube Inc.
- IBM. (15 de Agosto de 2015). *IBM Knowledge Center*. Obtenido de IBM Knowledge Center: https://www.ibm.com/support/knowledgecenter/es/ssw\_ibm\_i\_73/rzahg/rzahg ebappserv.htm
- Liu, W., Chua, T. J., Larn, J., Yang, F. W., Cai, T. X., & Yin, X. F. (2002). APS, ERP and MES systems integration for semiconductor backend assembly. *7th International Conference on Control, Automation, Robotics and Vision*, 1403- 1408.
- Luna, F., Peña, C. M., & Iacono, M. (2018). *PROGRAMADOR WEB Full Stack.* Buenos Aires: Vaccaro Hnos.
- Martínez, A. I. (2015). *Diseño y desarrollo del backend para la explotación de componentes web, empleando Google App Engine.* Madrid.
- Pérez Martínez, E., & Altadill Izura, P. (2018). *Spirng 5 Manual Imprescindible.* Madrid: Ediciones Anaya Multimedia.
- Pivotal. (9 de Enero de 2019). *Spring Framework*. Obtenido de Spring Framework: https://docs.spring.io/spring/docs/5.1.4.RELEASE/spring-frameworkreference/overview.html#overview
- PostgreSQL, S. (2019). *PostgreSQL*. Obtenido de PostgreSQL: www.postgresql.org/about

45

- SIMA. (2019). *SIMA SOFTWARE*. Obtenido de SIMA SOFTWARE: https://www.sima.ag/
- Torrealba, P., & Laforge, M. (Octubre de 1998). Campesinos, Mapas y Computadoras.
- Valle, A., Puerta, A., & Nuñez, R. (2017). *Curso de consultoría TIC. Gestión, Software ERP y CRM.* IT Campus Academy.
- Yachay. (Marzo de 2015). *Yachay.* Obtenido de Yachay: http://www.yachay.gob.ec/wpcontent/uploads/downloads/2015/03/informacion-MASTERCUBOX.pdf
- Zae Ordoñez, M. P., Molina Ríos, J. R., & Redrován Castillo, F. F. (2017). *Administración de base de datos con PostgreSQL.* Alicante: Editorial Área de Innovación y Desarrollo, S.L.